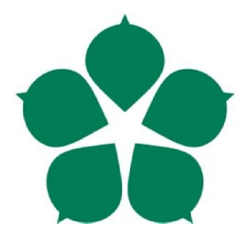

Přírodovědecká fakulta Faculty<br>of Science

Jihočeská univerzita v Českých Budějovicích University of South Bohemia in České Budějovice

Bakalářská práce

# Proměřování parametrů laserového svazku

Prokop Růžička

školitel: Mgr. Marcel Fuciman, Ph.D.

České Budějovice 2014

Růžička, P., 2014: Proměřování parametrů laserového svazku. [Measurement of laser beam parameters. Bc. Thesis, in Czech.] – 43 p., Faculty of Science, University of South Bohemia, České Budějovice, Czech Republic.

#### Annotation:

The bachelor thesis deals with the proposal of methodology for measuring basic laser beam parameters in optical laboratory of the Institute of Physics and Biophysics at the Faculty of Science University of South Bohemia.

Prohlašuji, že svoji bakalářskou práci jsem vypracoval samostatně pouze s použitím pramenů a literatury uvedených v seznamu citované literatury.

Prohlašuji, že v souladu s § 47b zákona č. 111/1998 Sb. v platném znění souhlasím se zveřejněním své bakalářské práce, a to v nezkrácené podobě elektronickou cestou ve veřejně přístupné části databáze STAG provozované Jihočeskou univerzitou v Českých Budějovicích na jejích internetových stránkách, a to se zachováním mého autorského práva k odevzdanému textu této kvalifikační práce. Souhlasím dále s tím, aby toutéž elektronickou cestou byly v souladu s uvedeným ustanovením zákona č. 111/1998 Sb. zveřejněny posudky školitele a oponentů práce i záznam o průběhu a výsledku obhajoby kvalifikační práce. Rovněž souhlasím s porovnáním textu mé kvalifikační práce s databází kvalifikačních prací Theses.cz provozovanou Národním registrem vysokoškolských kvalifikačních prací a systémem na odhalování plagiátů.

V Českých Budějovicích, dne

Děkuji Mgr. Marcelu Fucimanovi, Ph.d. za odborné vedení a cenné rady při psaní této práce, i za možnost pracovat v optické laboratoři ústavu fyziky a biofyziky. Dále Ing. Petru Hříbkovi, CSc. za pomoc při měření a též za odborné rady a oběma pak za veškerý, mně věnovaný čas.

## Obsah

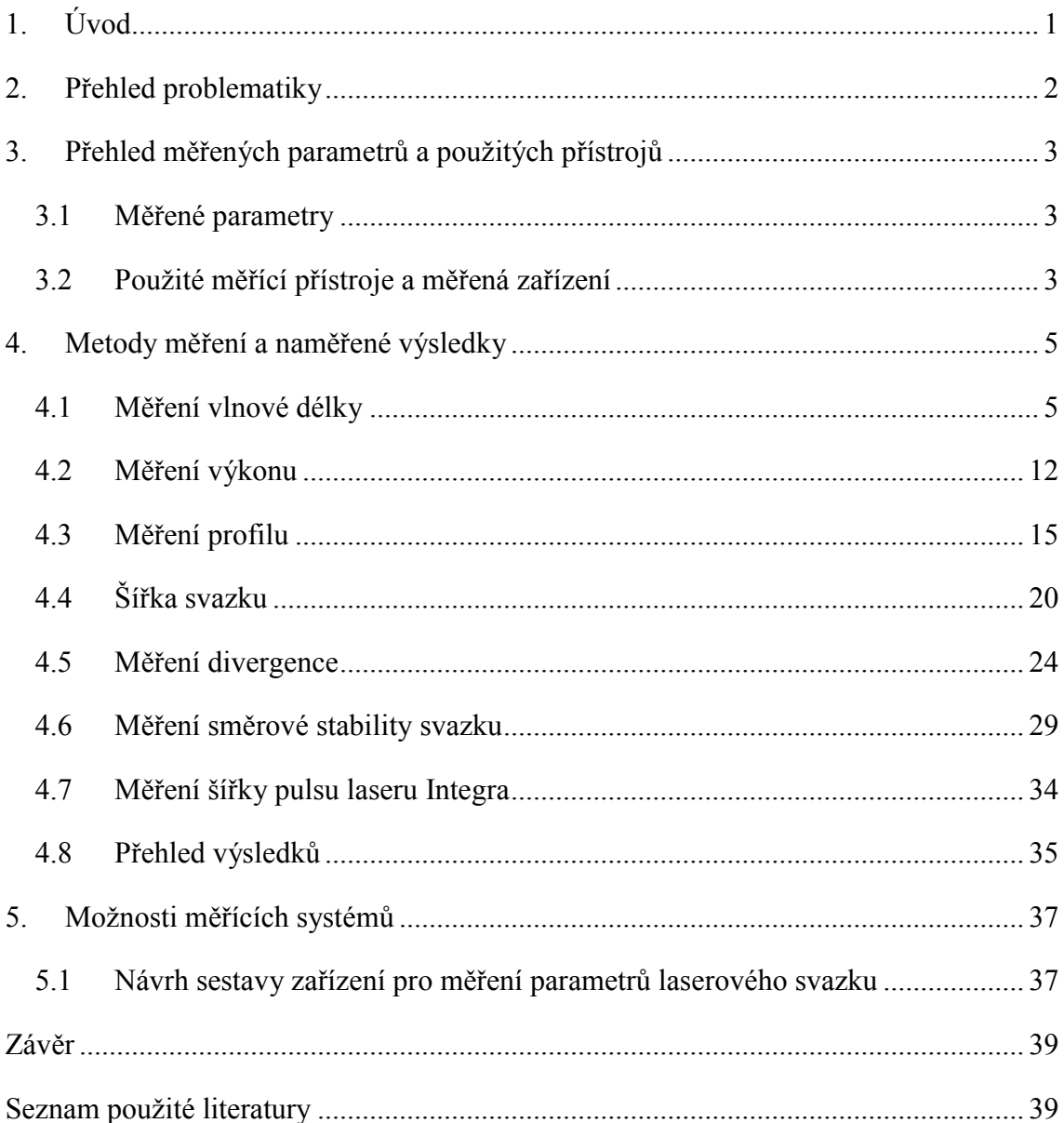

## 1. Úvod

Roku 1960 byl vynalezen LASER. Přístroj, jehož princip je stručně popsán anglickými slovy Light Amplification by Stimulated Emission of Radiation, tedy slovy jejichž počáteční písmena tvoří jeho název, zdroj velmi intenzivního úzce směrovaného záření s jedinečnými fyzikálními vlastnostmi. Ihned bylo zřejmé, že se jedná o zařízení s širokými možnostmi využití. S jeho zdokonalováním se tyto možnosti neustále rozvíjí a dnes již neodmyslitelně patří například do průmyslové výroby nebo do medicíny. Laser se ale samozřejmě stále a ve velké míře používá i k nejrůznějším vědeckým účelům.

Každý laser charakterizuje soubor parametrů, které vypovídají o vlastnostech jeho výstupního svazku, i celého laseru. Informují nás o vlnové délce generovaného záření, výkonu laseru, případně o energii a šířce generovaných impulsů, divergenci svazku a dalších vlastnostech laserového paprsku. Všechny tyto parametry jsou velmi důležité pro konkrétní použití laseru. Pomineme-li možnost uvedení nepřesných parametrů již od výrobců, musíme bohužel připustit, že se některé tyto parametry mohou v průběhu používání laseru změnit. Z toho důvodu, pokud chceme dosahovat při používání laseru stále stejně přesných výsledků, je důležité mít vždy aktuální přehled o parametrech použitého laserového záření.

Cílem této práce je stanovit vhodnou metodiku měření základních parametrů laseru, a tím zajistit kontrolu správné činnosti laseru v průběhu jeho použití. Postupně, pomocí níže uvedených přístrojů, proměřit základní parametry laboratorního kontinuálního He-Ne laseru (jako referenčního zdroje záření) a pulsního femtosekundového laseru Integra - i. Získané výsledky zpracovat, porovnat s údaji udávanými výrobcem, zhodnotit, zda je měření v daných podmínkách a s použitými přístroji dostatečně vypovídající o skutečných parametrech laserového svazku a navrhnout způsob, jak lze tyto parametry měřit co nejefektivněji a v reálném čase.

## 2. Přehled problematiky

Světlo je elektromagnetický vlnový děj, při němž se uplatňují stejné teoretické principy, jakými se řídí všechny druhy elektromagnetického záření. Optické záření je část elektromagnetického záření sahající od oblasti tepelného infračerveného, přes pásmo viditelného světla, až po světlo ultrafialové. [1]

Kromě běžné práce s měřícími přístroji bude měřena divergence metodou měření ve vzdálené zóně. Princip této metody je takový, že při průchodu divergentního svazku čočkou je obraz sfokusován až za skutečné ohnisko čočky (obr. 2.0.1). Při měření průměru svazku přesně v místě skutečné ohniskové vzdálenosti čočky stačí změřený průměr vydělit právě ohniskovou vzdáleností čočky a dostaneme divergenci v radiánech. [2]

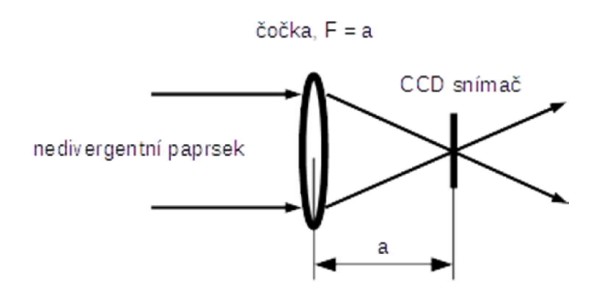

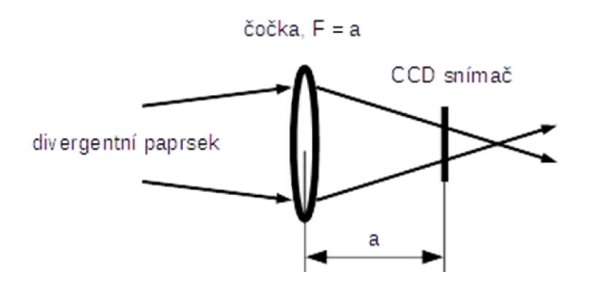

*Obr.2.0.1: Princip měření divergence metodou měření ve vzdálené zóně.*

## 3. Přehled měřených parametrů a použitých přístrojů

## 3.1 Měřené parametry

- · Vlnová délka
- Výkon
- Profil
- Průměr
- Divergence
- Směrová stabilita svazku
- Šířka pulzu

## 3.2 Použité měřící přístroje a měřená zařízení

Helium-neonový kontinuální laser LGK 7628 firmy LASOS, v. č. 3343

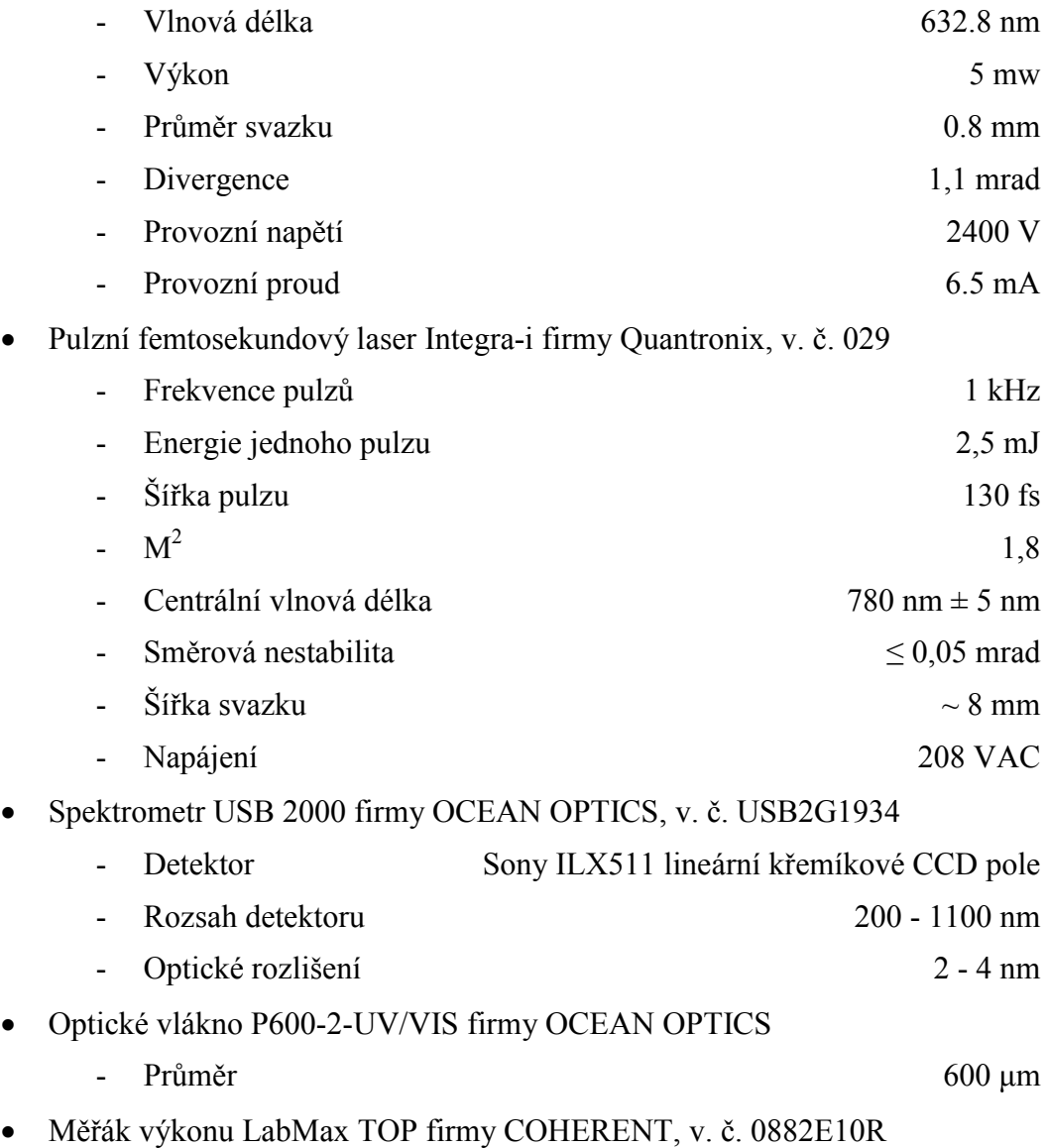

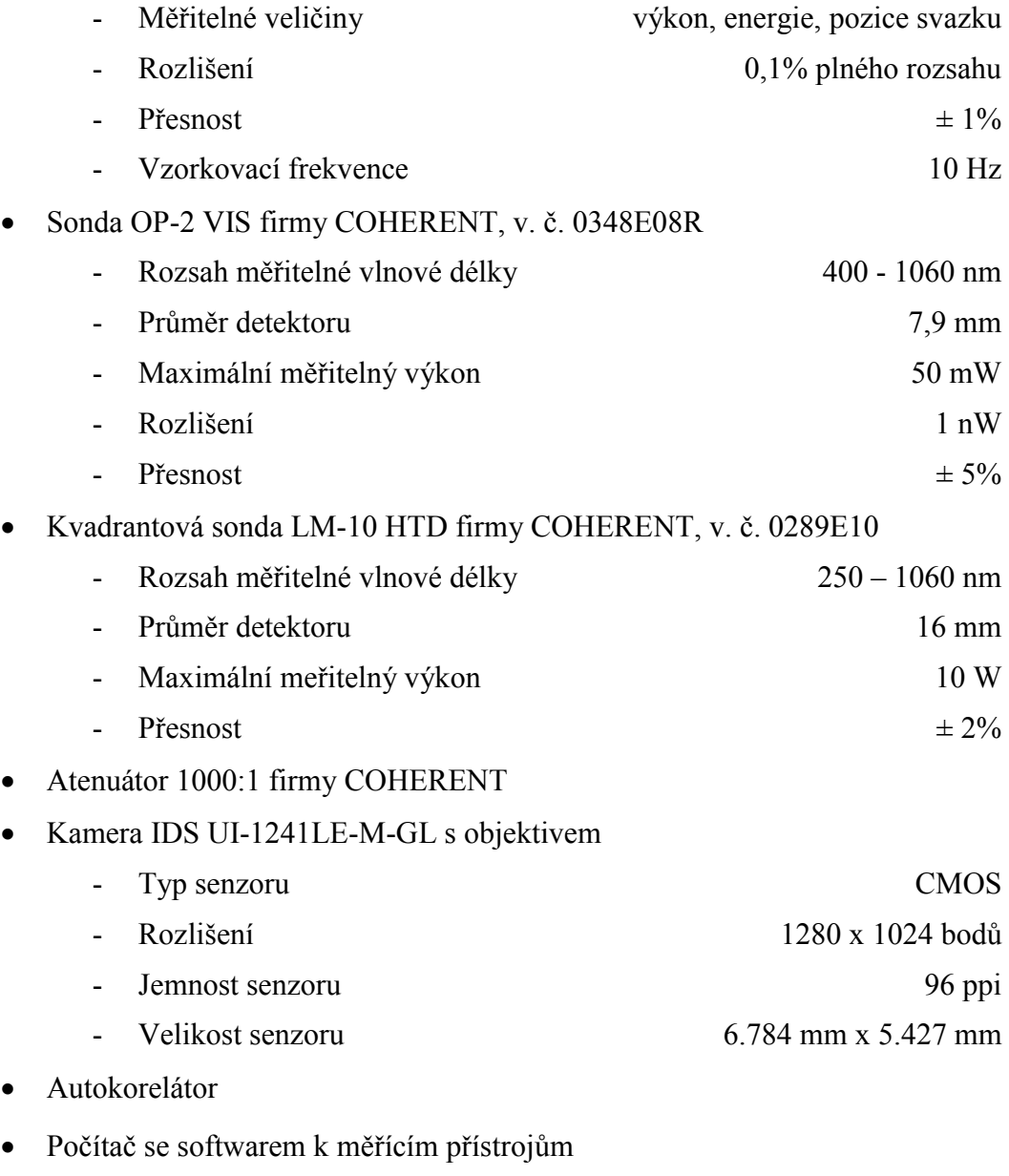

Čočka s ohniskovou vzdáleností 1m

## 4. Metody měření a naměřené výsledky

Všechna provedená měření probíhala tak, že bylo na optickém stole vytvořeno optické schéma, sestávající ze zdroje vyzařování optického svazku, jímž byl kontinuální He-Ne laser nebo pulsní laser Integra - i a zařízení, kterým byly snímány parametry svazku.

Helium-neonový laser LGK 7628 firmy LASOS s kontinuálním svazkem byl zvolen jako referenční laserový zdroj. Parametry laserového svazku naměřené na tomto laseru byly porovnávány s hodnotami udávanými výrobcem, tím byla ověřena přesnost měřících postupů. Zdrojem optického svazku, jehož hlavní optické parametry měly být zjištěny, byl pulsní femtosekundový laser Integra – i firmy Quantronix. V případě helium-neonového laseru byl proměřován celý jeho svazek, u pulsního laseru byla proměřována odkloněná část svazku z důvodu souběžného využívání laseru k jiným laboratorním pracím.

Ke zpracování naměřených výsledků byla použita aplikace Excel firmy Microsoft, do níž byla všechna naměřená data převedena z výstupních formátů ostatních použitých aplikací a přístrojů. Výjimkou jsou data z autokorelátoru, která byla ponechána v podobě, v jaké je zobrazuje software, který autokorelátor obsluhuje. V případě prokládání křivek Gaussovou křivkou, byl k tomuto účelu použit software Origin Pro 9.0 firmy OriginLab.

## 4.1 Měření vlnové délky

#### 4.1.1 Použité přístroje

- Spektrometr USB 2000 firmy OCEAN OPTICS, v. č. USB2G1934
- Optické vlákno P600-2-UV/VIS firmy OCEAN OPTICS

#### 4.1.2 Postup měření

Měření vlnové délky laserového svazku bylo provedeno pomocí spektrometru, připojeného kabelem USB k notebooku. Na optickém stole byl do společné osy umístěn zdroj svazku a vstup optického vlákna přivádějícího světlo do detektoru v případě He-Ne laseru (obr. 4.1.1), a odkloněná část svazku a vstup optického vlákna za matnicí v případě laseru pulsního (obr. 4.1.2). Z tohoto měření byla pořízena fotografie (obr.

4.1.3). Software SpecraSuite umožňuje uložení naměřených hodnot do textového souboru a jejich následné zpracování. Data byla zpracována v aplikaci Excel, ale pro proložení naměřených dat Gaussovou křivkou, kvůli dosažení větší přesnosti, byl použit software Origin Pro 9.0. Z těchto dat byla potom vypočítána centrální vlnová délka a pološířka spektrální čáry.

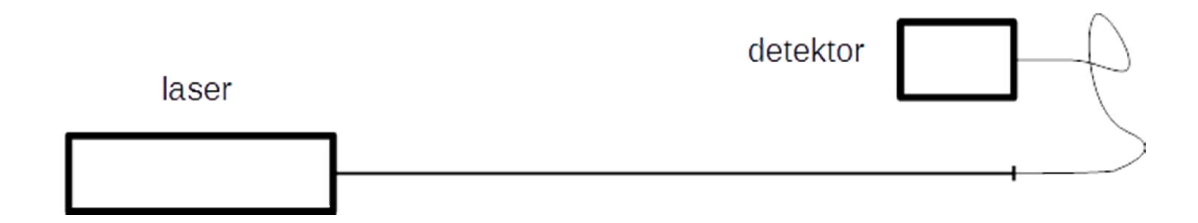

*Obr. 4.1.1: Schéma sestavy při měření vlnové délky He-Ne laseru.*

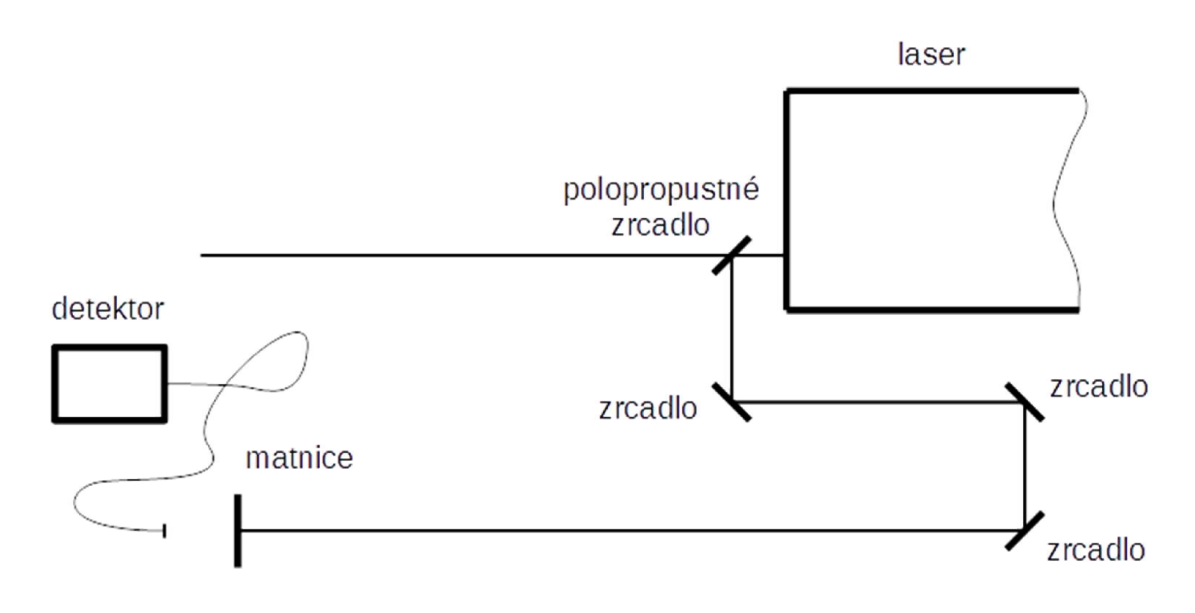

*Obr. 4.1.2: Schéma sestavy při měření vlnové délky laseru Integra.*

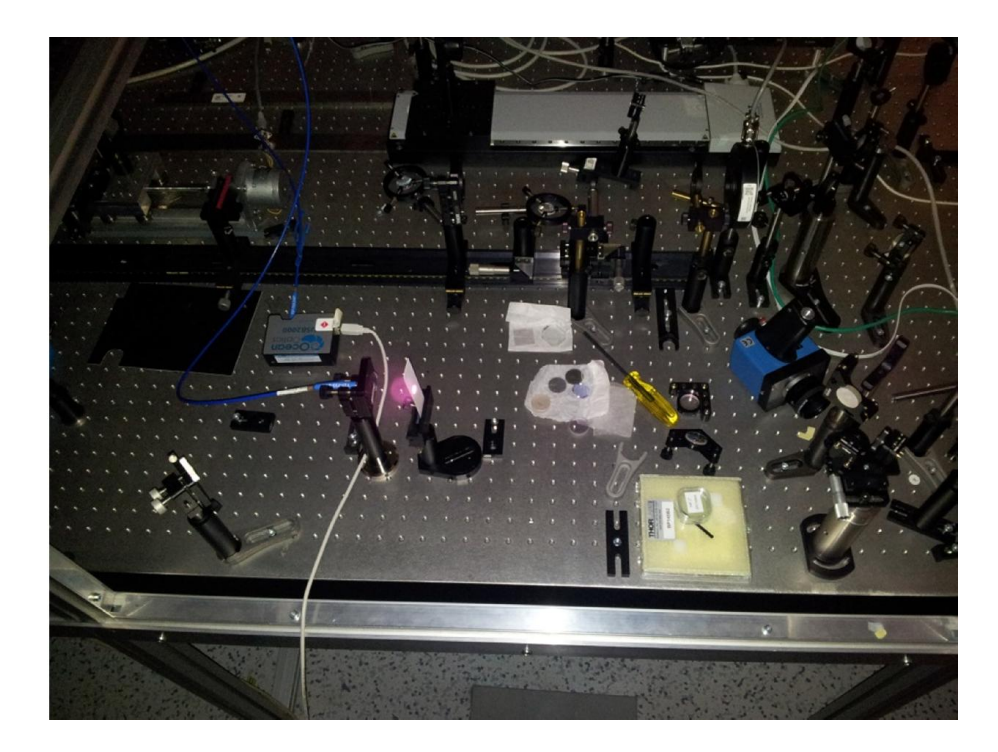

*Obr. 4.1.3: Měření vlnové délky laseru Integra.*

#### 4.1.3 Vlnová délka He-Ne laseru

Pro vytvoření názorného grafu spektra helium-neonového laseru (obr. 4.1.4) byla použita data z jednoho měření z deseti provedených. V důsledku "hrubé" stupnice vlnové délky není z grafu a naměřených dat možné odečítat šířku spektrální čáry v polovině maximální intenzity (FWHM). Pro získání přesnějších výsledků byl tedy graf proložen Gaussovou křivkou (obr. 4.1.5). Pro hladší průběh křivky byla pak osa vlnové délky rozdělena na více hodnot (obr. 4.1.6). Pro odečítání hodnot použitých k výpočtu vlnové délky byla proložena Gaussovou křivkou data z každého měření.

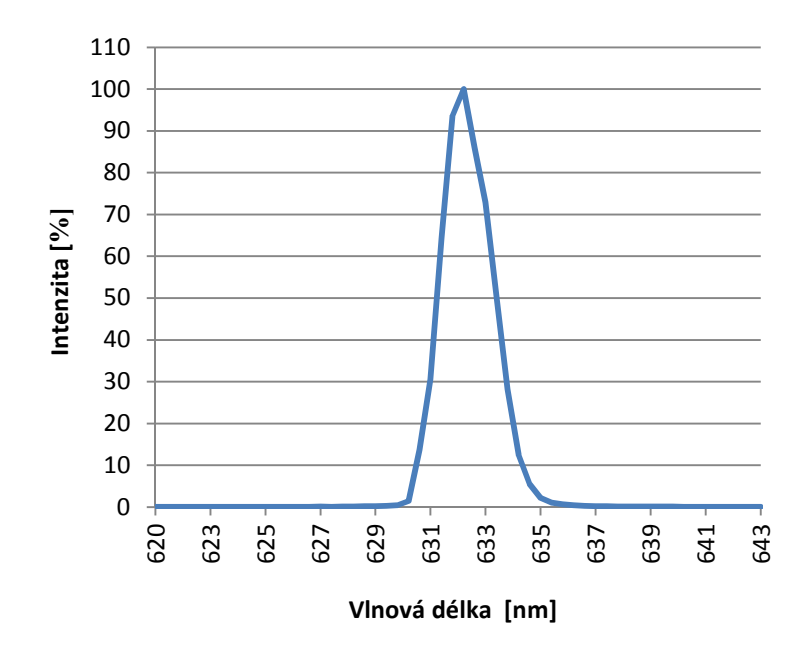

*Obr. 4.1.4: Graf zobrazující spektrální čáru He-Ne laseru.*

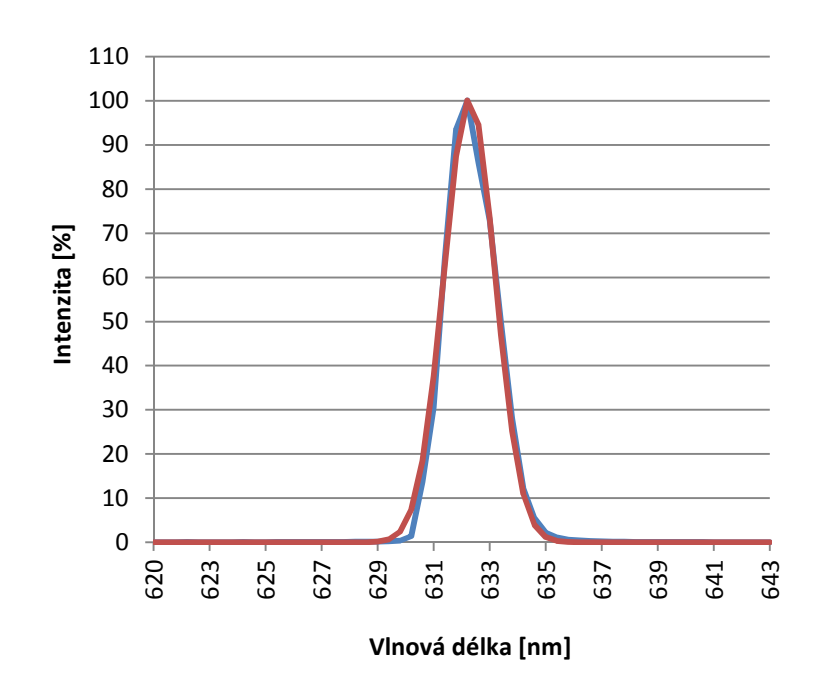

*Obr. 4.1.5: Graf spektra proložený Gaussovou křivkou (osa x má hrubou stupnici danou výstupem ze spektrometru, proto není Gaussova křivka souměrná).*

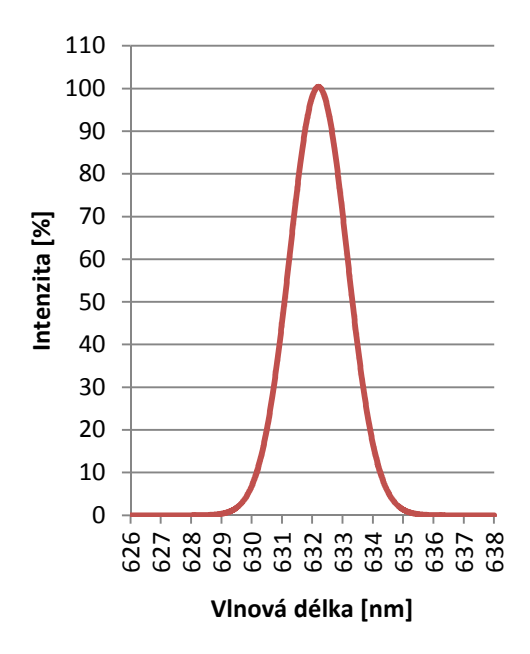

*Obr. 4.1.6: Graf Gaussovy křivky jako výstup z měření spektra He-Ne laseru. U tohoto grafu je v ose x navýšen počet hodnot pro "hladší" zobrazení křivky.*

| Měření | Střední vlnová délka | <b>FWHM</b> |
|--------|----------------------|-------------|
| 1.     | 632,22               | 1,92        |
| 2.     | 632,21               | 1,95        |
| 3.     | 632,20               | 1,94        |
| 4.     | 632,19               | 1,93        |
| 5.     | 632,20               | 1,88        |
| 6.     | 632,20               | 1,82        |
| 7.     | 632,21               | 1,83        |
| 8.     | 632,20               | 1,85        |
| 9.     | 632,23               | 1,84        |
| 10.    | 632,25               | 1,84        |

*Tab. 4.1.1: Výsledky měření vlnové délky He-Ne laseru.*

Vlnová délka Helium-Neonového laseru  $\lambda = (632, 21 \pm 0, 02)$  nm.

Šířka spektrální čáry v polovině maximální intenzity FWHM = (1,88±0,05) nm.

Změřená šířka spektrální čáry v podstatě odpovídá rozlišení spektrometru pro danou vlnovou délku, tento údaj tedy není vypovídající.

#### 4.1.4 Vlnová délka laseru Integra

Pro vytvoření názorného grafu spektra laseru Integra (obr. 4.1.7) byl použit stejný postup jako u He-Ne laseru s tím rozdílem, že díky širšímu spektru laseru Integra nebylo pro znázornění proložení grafu Gaussovou křivkou (obr. 4.1.8) nutné navyšovat počet bodů v ose vlnové délky. Pro odečítání hodnot použitých k výpočtu vlnové délky byla proložena Gaussovou křivkou data z každého měření, stejně jako v případě měření He-Ne laseru.

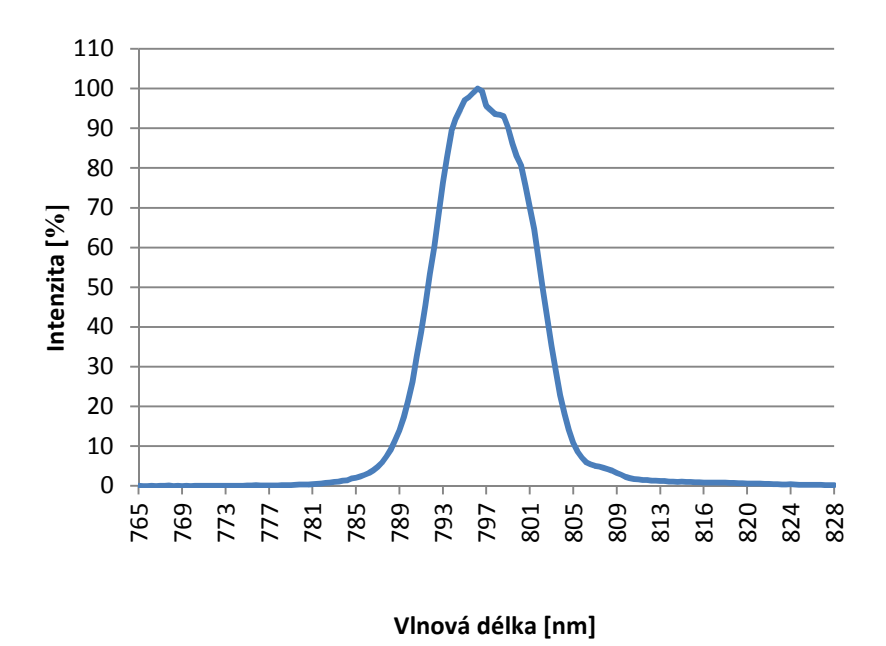

*Obr. 4.1.7: Graf zobrazující spektrální čáru laseru Integra sestavený z průměrů hodnot z deseti měření.*

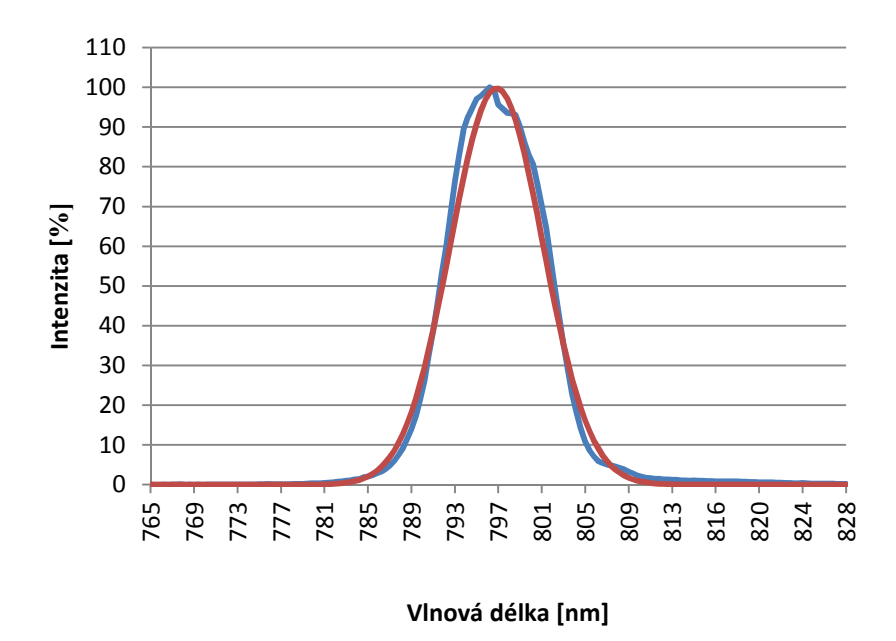

*Obr. 4.1.8: Graf spektra proložený Gaussovou křivkou. Díky širšímu spektru než u He-Ne laseru má graf více hodnot v ose vlnové délky a pro "hladký" průběh křivky nejsou třeba další úpravy.*

| Měření | Centrální šířka svazku | <b>FWHM</b> |
|--------|------------------------|-------------|
| 1.     | 796,61                 | 8,19        |
| 2.     | 796,67                 | 8,49        |
| 3.     | 796,64                 | 8,36        |
| 4.     | 796,57                 | 8,04        |
| 5.     | 796,59                 | 8,22        |
| 6.     | 796,68                 | 8,20        |
| 7.     | 796,73                 | 8,40        |
| 8.     | 796,68                 | 8,49        |
| 9.     | 796,66                 | 8,48        |
| 10.    | 796,65                 | 8,38        |

*Tab. 4.1.2: Výsledky měření vlnové délky laseru Integra.*

Vlnová délka laseru Integra  $\lambda = (796, 65 \pm 0, 04)$  nm.

Šířka spektrální čáry v polovině maximální intenzity FWHM = (8,33±0,15) nm.

### 4.2 Měření výkonu

#### 4.2.1 Použité přístroje

- Měřák výkonu LabMax TOP firmy COHERENT, v. č. 0882E10R
- Sonda OP-2 VIS firmy COHERENT, v. č. 0348E08R
- Atenuátor 1000:1
- Kvadrantová sonda LM-10 HTD firmy COHERENT, v. č. 0289E10

#### 4.2.2 Postup měření

Pro tato měření byly s měřákem výkonu použity dvě různé sondy. Měřák výkonu LabMax TOP má kromě možnosti připojení k počítači a odečítání měřených hodnot v reálném čase na monitoru i vlastní uživatelské rozhraní. Měřák nebyl při měření k počítači připojen, naměřené hodnoty ukládal do vlastní paměti, odkud pak byly díky možnosti připojit USB flashdisk staženy a přeneseny do počítače ke zpracování. Na optickém stole byla v případě He-Ne laseru umístěna sonda do osy celého svazku (obr. 4.2.1) a v případě laseru Integra do osy odkloněné části svazku (obr. 4.2.2)

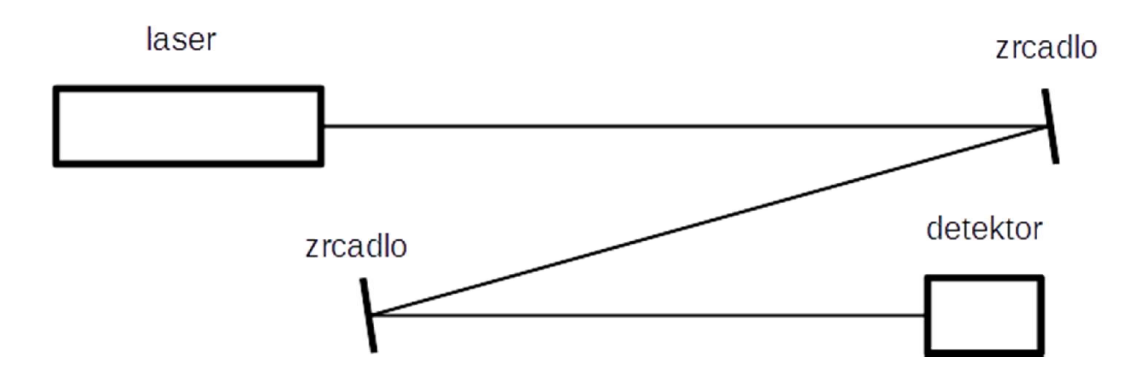

*Obr. 4.2.1: Schéma sestavy při měření výkonu He-Ne laseru.*

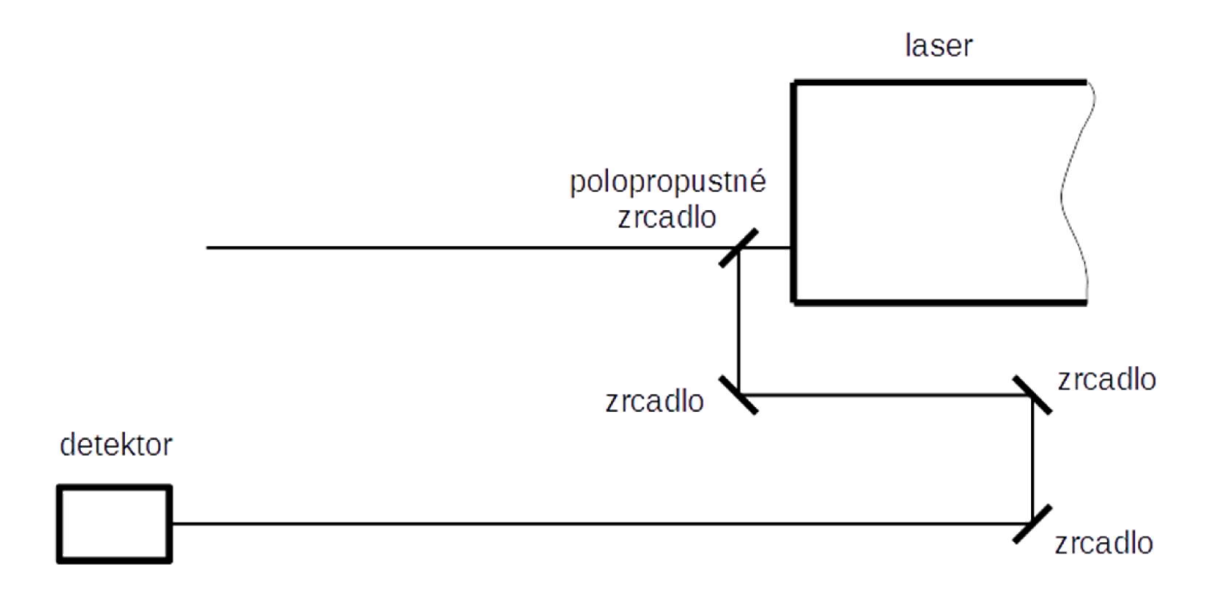

*Obr. 4.2.2: Schéma sestavy při měření výkonu laseru Integra.*

#### 4.2.3 Výkon He-Ne laseru

Pro měření výkonu He-Ne laseru byla použita sonda OP-2 VIS a měřící přístroj nastaven na časový interval měření 1 minuty, toto nastavení nám při vzorkování 10x za vteřinu poskytlo soubor čítající 600 naměřených hodnot, ze kterých byl vypočítán výsledek. Za povšimnutí stojí zajímavý průběh výkonu tohoto laseru, vynesený do grafu (obr. 4.2.3).

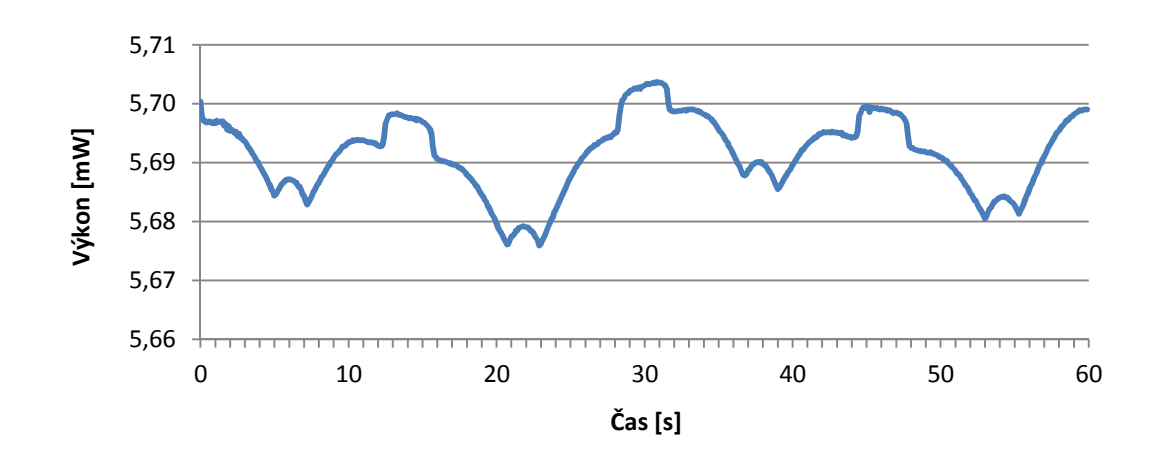

*Obr. 4.2.3: Graf průběhu výkonu He-Ne laseru.*

Výkon He-Ne laseru  $P = (5{,}69{\pm}0{,}01)$  mW.

#### 4.2.4 Výkon laseru Integra

Pro měření výkonu laseru Integra byl použit stejný postup, jako při měření výkonu laseru kontinuálního, s tím rozdílem, že vzhledem k současnému měření výkonu a směrové stability paprsku, byla použita kvadrantová sonda LM-10 HTD a pro větší přesnost měření časový interval měření prodloužen na 30 minut. Počet naměřených hodnot tak vzrostl na 18 tisíc. Měření výkonu tohoto laserového svazku slouží pouze pro ověření použitelnosti dané metody a nevypovídá nic o plném výkonu laseru Integra. Jednalo se pouze o odkloněnou část svazku a pro měření plného výkonu bude navržená metoda popsána v kapitole 6.1 Návrh měřícího systému. Průběh výkonu byl vynesen do grafu (obr. 4.2.4, 4.2.5).

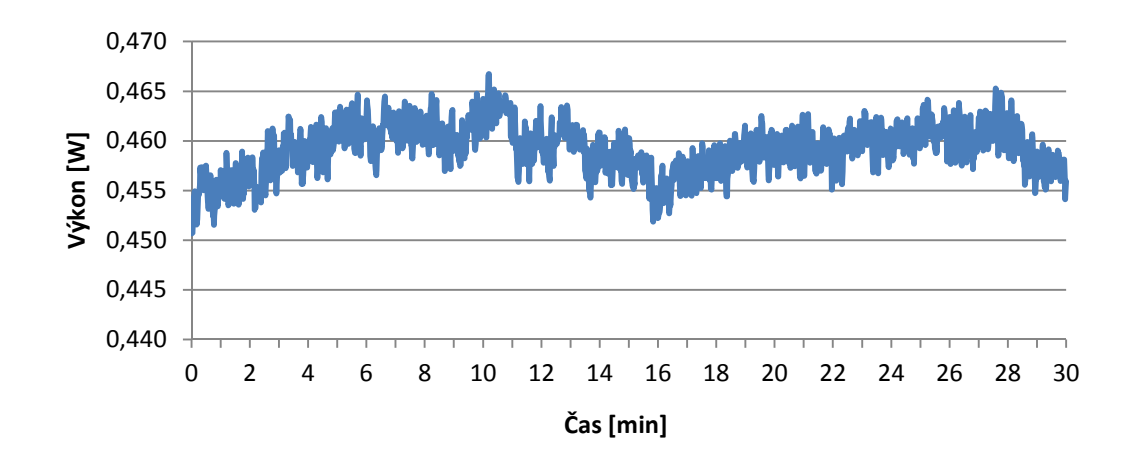

*Obr. 4.2.4: Graf průběhu výkonu laseru Integra.*

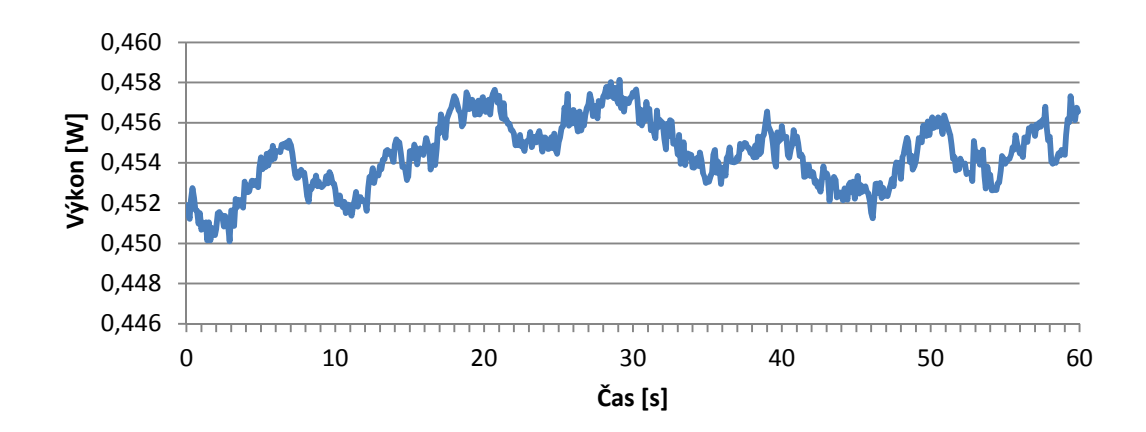

*Obr. 4.2.5: Graf průběhu výkonu laseru Integra v intervalu 60 vteřin pro možnost porovnání s průběhem výkonu He-Ne laseru.*

Změřený výkon části svazku laseru Integra P = (0,459±0,002) W.

## 4.3 Měření profilu

#### 4.3.1 Použité přístroje

- Kamera IDS UI-1241LE-M-GL s objektivem

#### 4.3.2 Postup měření

K měření profilu, průměru a divergence svazku byla použita kamera IDS UI-1241LE s nastavitelným objektivem zaostřeným na předsazenou matnici, na jejíž opačnou stranu směřoval laserový paprsek, a kamera na ní snímala jeho obraz. Ke zpracování obrazu v počítači byl použit software ImageJ 1.46r. Problémem se ukázala být volba správného materiálu, ze kterého bude matnice vytvořena. U většiny zkoušených materiálů byl totiž jasně patrný vliv jeho vlastní struktury na snímek paprsku. Z toho důvodu proběhlo osm zkušebních měření s matnicemi z různých materiálů. Nejvhodnější se nakonec ukázala být teflonová páska používaná k instalatérským pracím.

U He-Ne laseru byl opět snímán celý svazek (obr. 4.3.1, 4.3.2), u laseru Integra jen jeho část (obr. 4.3.3, 4.3.4).

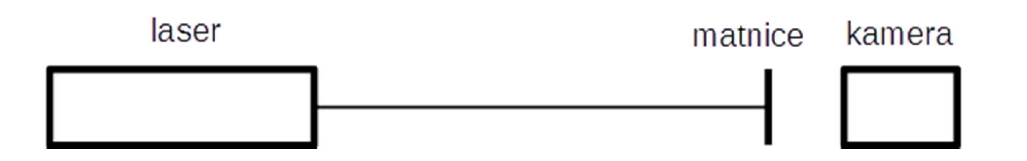

*Obr. 4.3.1: Schéma sestavy při měření profilu He-Ne laseru.*

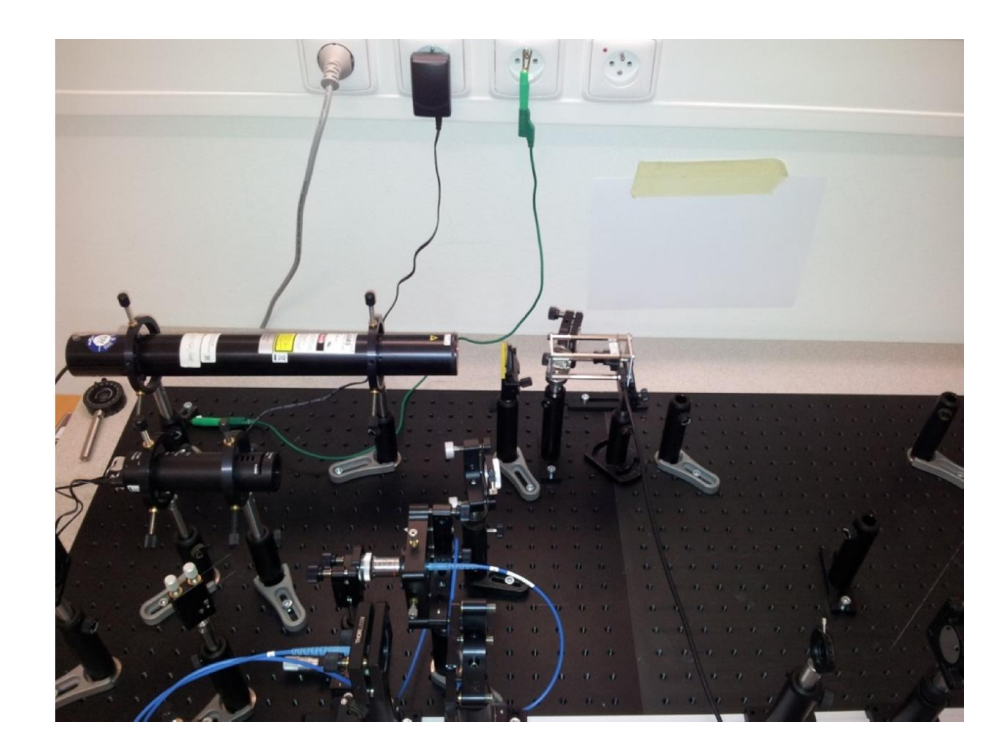

*Obr. 4.3.2: Snímek pořízený při měření profilu He-Ne laseru.*

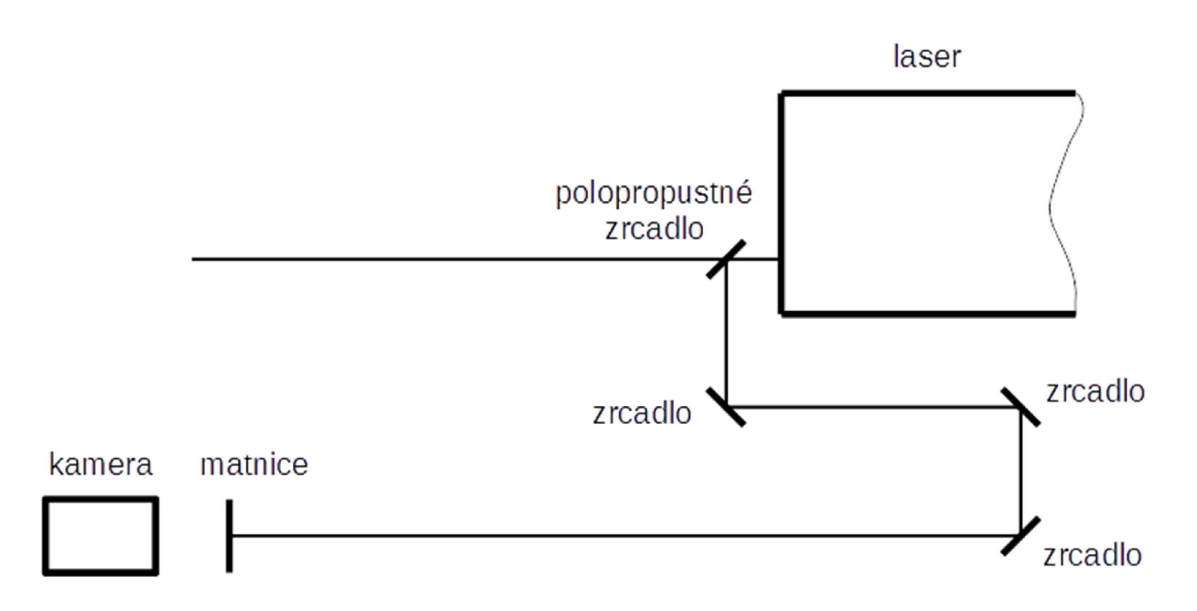

*Obr. 4.3.3: Schéma sestavy při měření profilu laseru Integra.* 

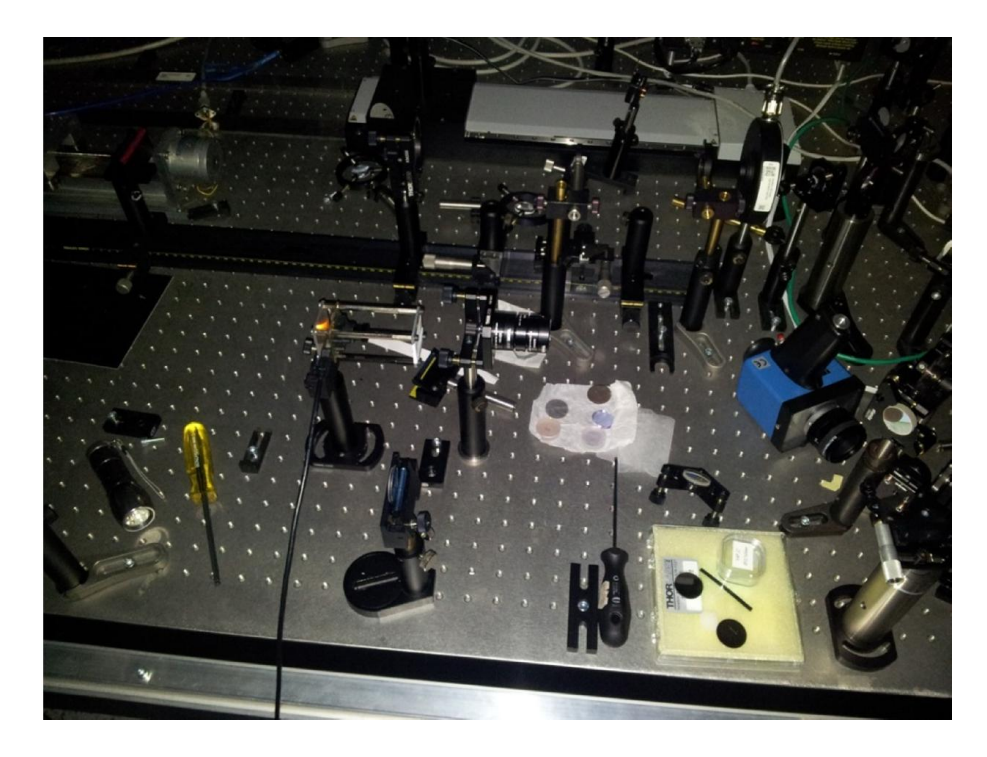

*Obr. 4.3.4: Snímek pořízený při měření profilu laseru Integra.*

## 4.3.3 Profil svazku He-Ne laseru

Profil svazku He-Ne laseru byl získán analýzou obrazu svazku na matnici. Paprsek tohoto laseru je kruhový (obr. 4.3.5), k zjištění jeho profilu stačí stejně jako při určování měřítka analýza pouze v jedné ose (obr. 4.3.6).

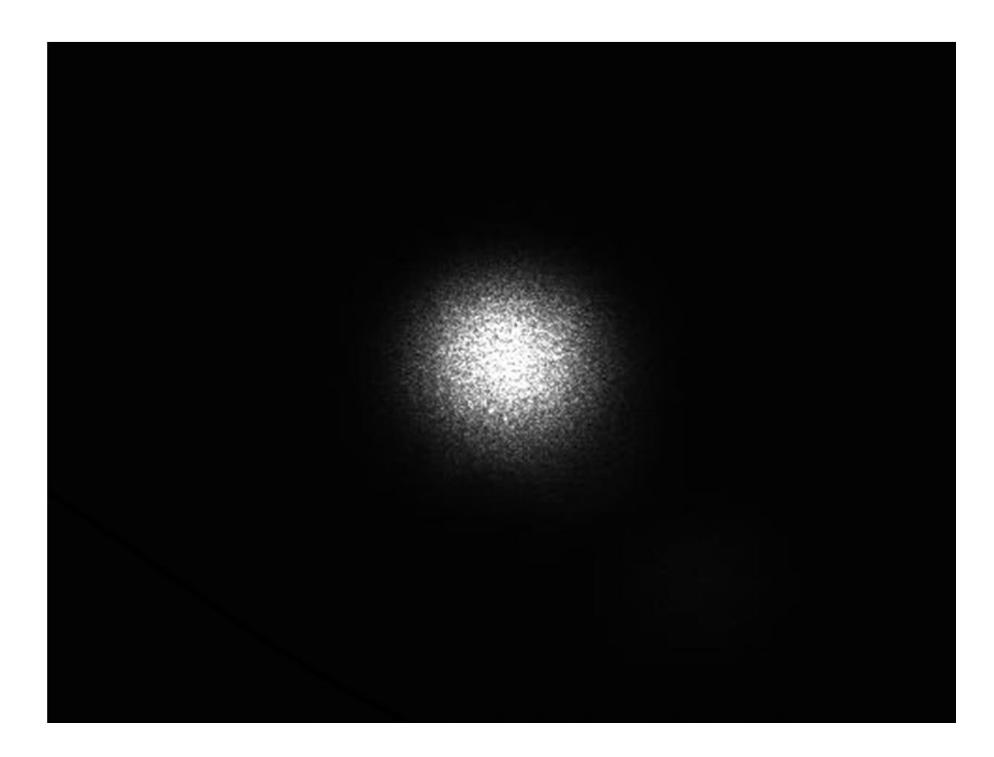

*Obr. 4.3.5: Snímek svazku He-Ne laseru dopadajícího na matnici z teflonové pásky umístěné před objektiv CMOS kamery.*

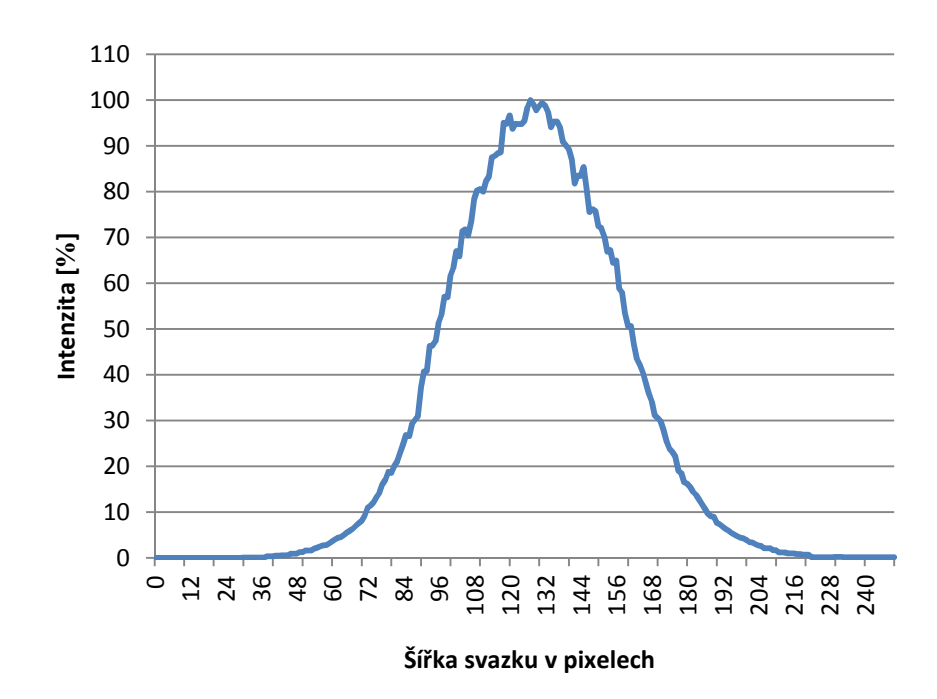

*Obr. 4.3.6: Grafické zobrazení profilu He-Ne laseru.*

#### 4.3.4 Profil svazku laseru Integra

Profil svazku laseru Integra není kruhový (obr. 4.3.7), v takovém případě je nezbytné provést analýzu celé plochy obrazu svazku na matnici (obr. 4.3.8), nebo analýzu obrazu svazku zvlášť v horizontální ose (obr. 4.3.9, 4.3.11) a ve vertikální ose (obr. 4.3.10, 4.3.12).

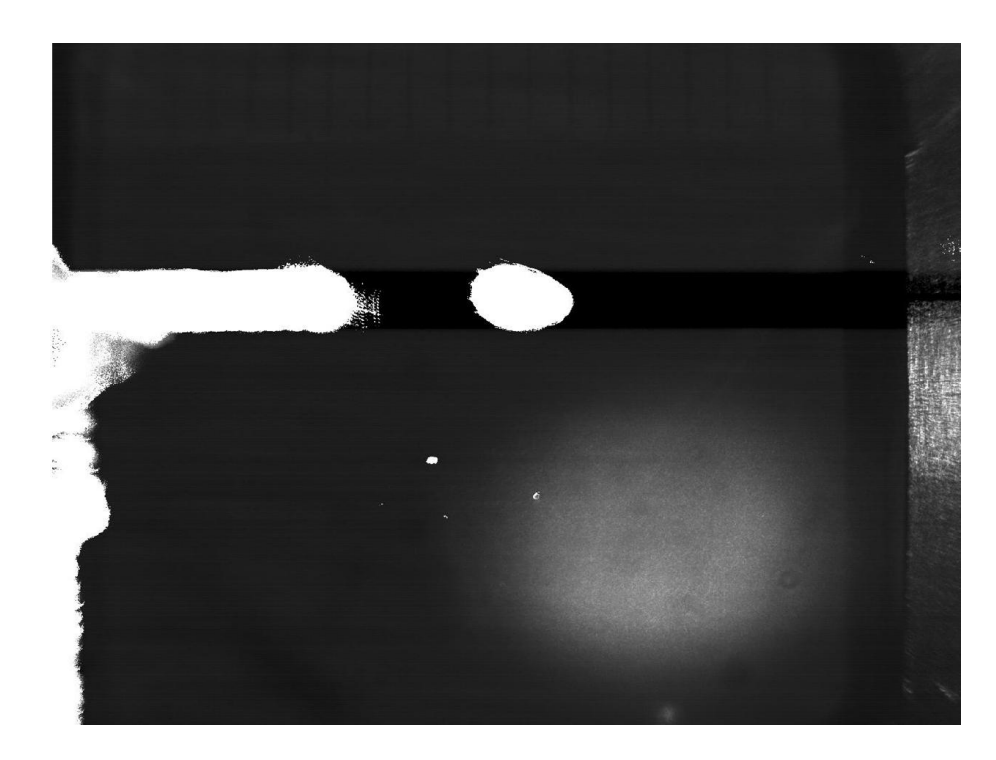

*Obr. 4.3.7: Snímek svazku laseru Integra.*

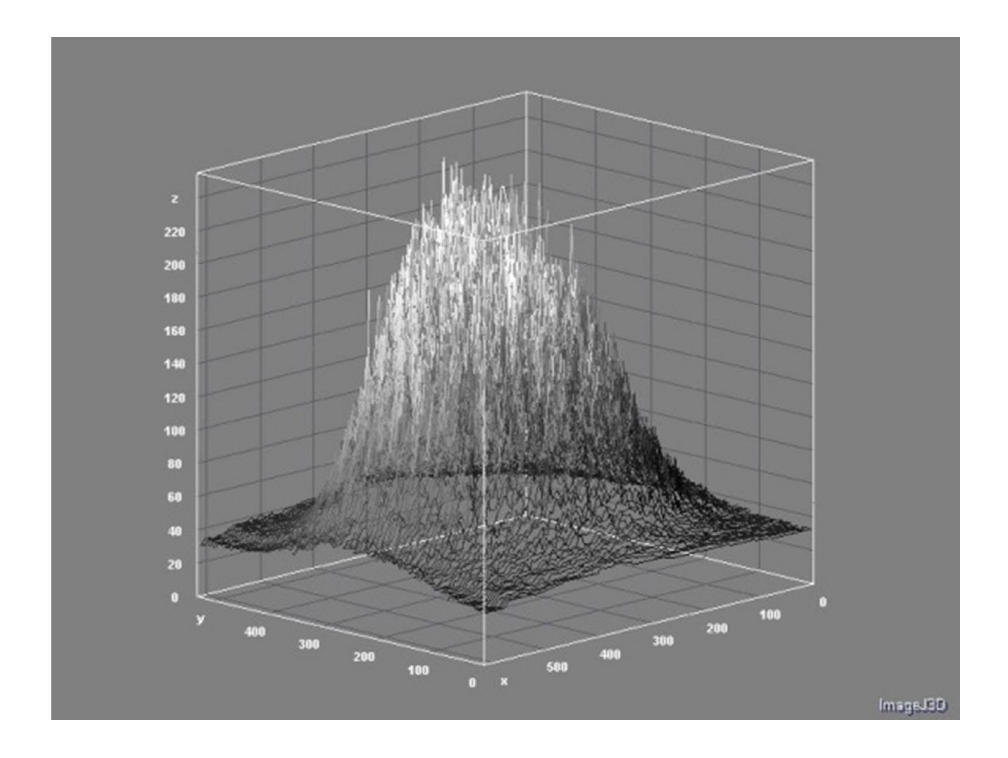

*Obr. 4.3.8: 3D grafické zobrazení profilu svazku laseru Integra, vytvořené softwarem ImageJ.*

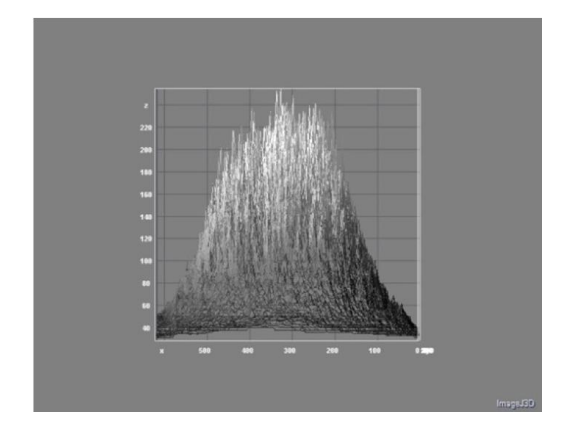

*Obr. 4.3.9: Grafické zobrazení profilu svazku laseru Integra v horizontální ose, vytvořené Softwarem ImageJ.*

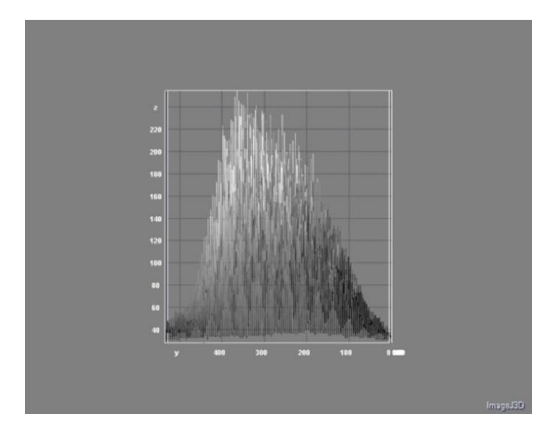

*Obr. 4.3.10: Grafické zobrazení profilu svazku laseru Integra ve vertikální ose, vytvořené Softwarem ImageJ.*

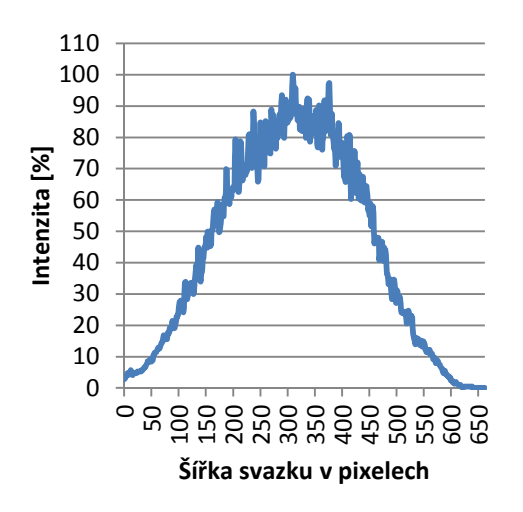

*Obr. 4.3.11: Grafické zobrazení profilu svazku laseru Integra v horizontální ose.*

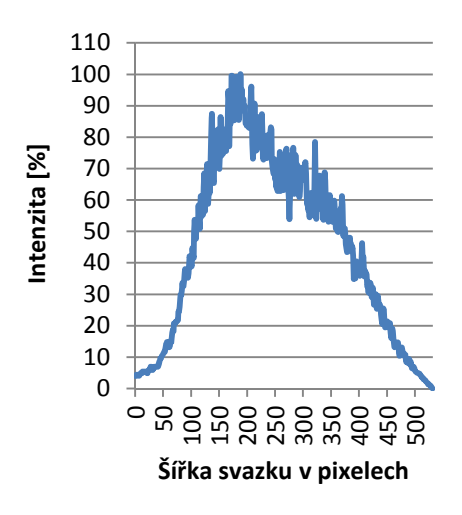

*Obr. 4.3.12: Grafické zobrazení profilu svazku laseru Integra ve vertikální ose.*

## 4.4 Šířka svazku

#### 4.4.1 Použité přístroje

- Kamera IDS UI-1241LE-M-GL s objektivem

#### 4.4.2 Postup měření

Šířka svazku byla změřena z jeho obrazu, získaného stejným postupem jako při zjišťování profilu svazku, tedy promítnutého na matnici před kamerou, umístěnou ale v tomto případě co možná nejblíže ke zdroji svazku.

Nejprve však bylo nutné provézt kalibraci měřítka pro možnost správného odečtu naměřených hodnot. K tomuto účelu byl použit kus bílého plastového pravítka s černou milimetrovou stupnicí, připevněný do stejné vzdálenosti před kameru jako matnice. Přes kamerou nasnímaný obraz stupnice byla v programu ImageJ natažena přímka a pro její oblast vygenerován profil odstínů šedi (obr. 4.4.1). Nejtmavší oblasti označují tmavé značky stupnice na světlém podkladu pravítka a odečtením počtu pixelů mezi těmito oblastmi bylo získáno správné měřítko. Pro danou vzdálenost matnice (pravítka) od snímače kamery je měřítko 50,4 pixelu na 1 mm.

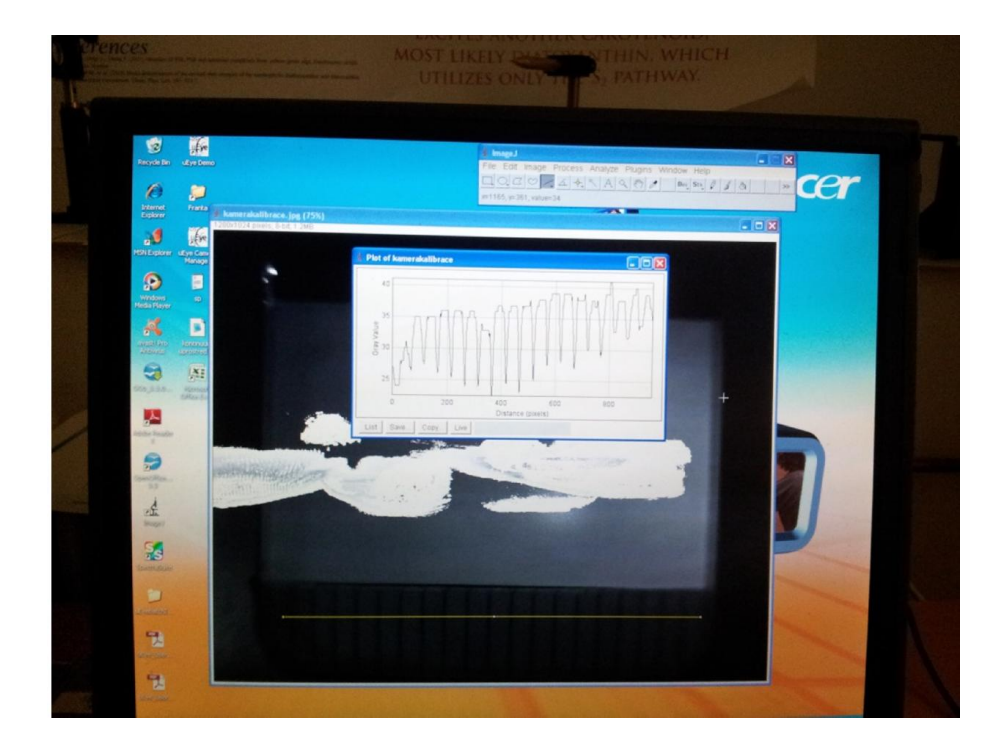

*Obr. 4.4.1: Snímek ze zpracování profilu plastového pásku s milimetrovou stupnicí pro stanovení měřítka následně použitého při převodu pixelů na milimetry.*

Šířka svazku bývá někdy uváděna jako FWHM – šířka svazku v polovině maximální intenzity, ale obvyklejší a u použitých laserů výrobcem uvedený údaj, je šířka svazku v 1/e² maximální intenzity, tedy ve 13,5% maximální intenzity. V programu ImageJ byl z nasnímaných obrazů svazku vytvořen profil svazku, data převedena do aplikace Excel a v 1/e², tj. ve 13,5% maximální intenzity, byla odečtena šířka svazku v pixelech. Po převedení podle měřítka byla získána šířka v milimetrech. U He-Ne laseru byly získané profily pro větší přesnost měření proloženy Gaussovou křivkou.

Opět byl snímán celý svazek He-Ne laseru (obr. 4.4.2) a pouze část svazku laseru Integra (obr. 4.4.3).

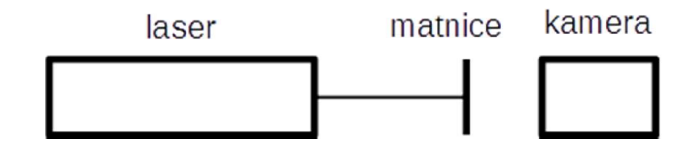

*Obr. 4.4.2: Schéma sestavy při měření šířky svazku He-Ne laseru.*

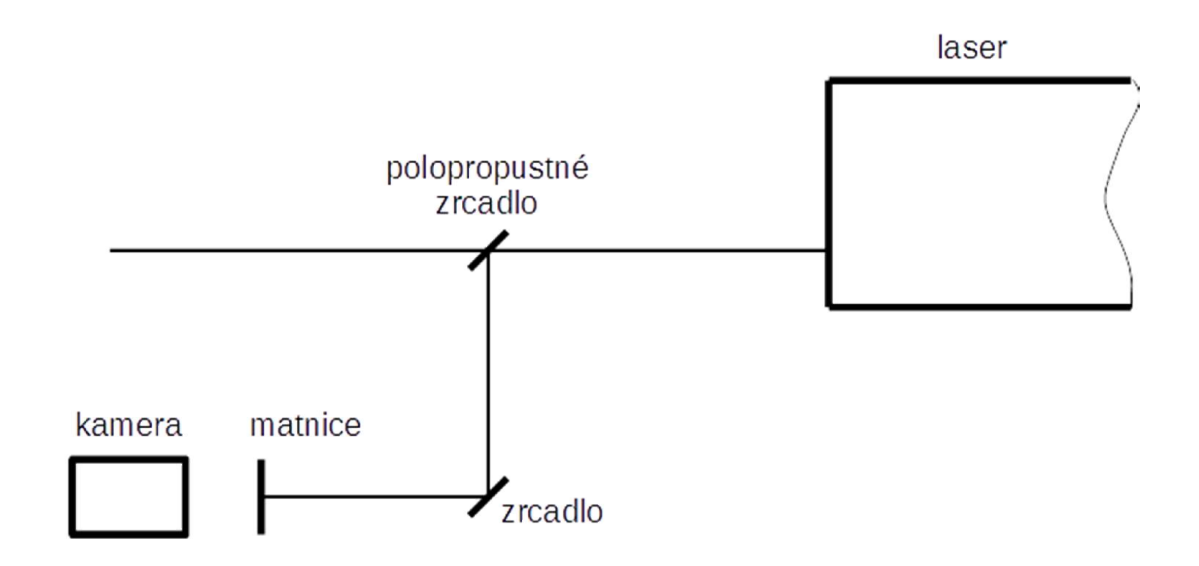

*Obr. 4.4.3: Schéma sestavy při měření šířky svazku laseru Integra.*

## 4.4.3 Šířka svazku He-Ne laseru

Bylo provedeno deset měření šířky svazku, z hodnot naměřených při prvním měření byl pro ilustraci vytvořen graf (obr.4.4.4). Data ze všech deseti měření byla proložena Gaussovou křivkou a z ní pak v 1/e2 odečteny hodnoty průměru svazku.

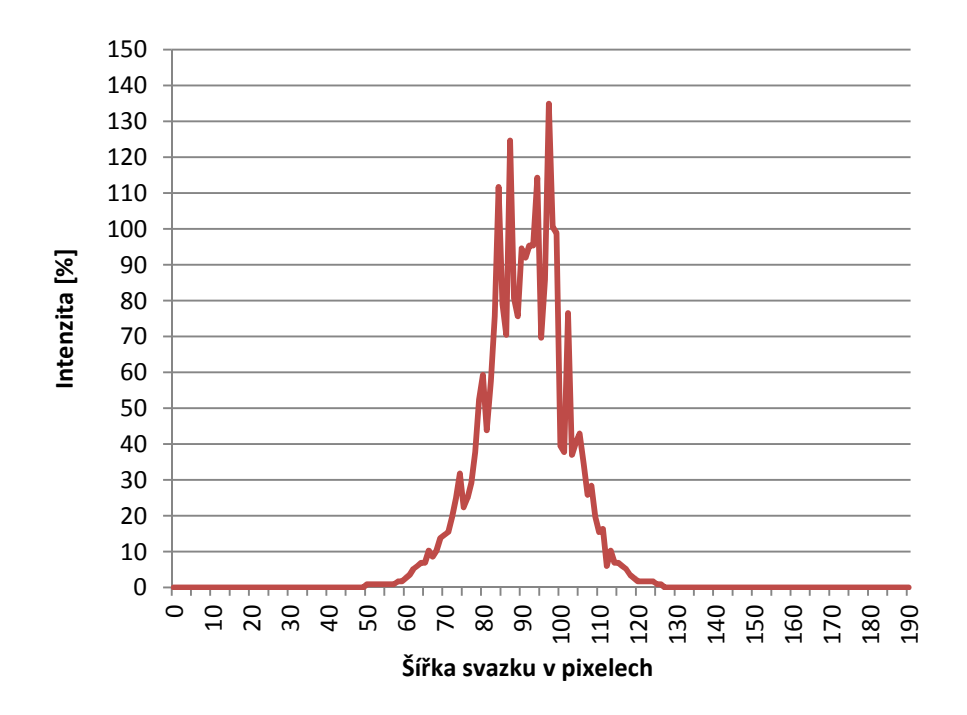

*Obr. 4.4.4: Graf z prvního měření šířky svazku He-Ne laseru v blízké zóně.*

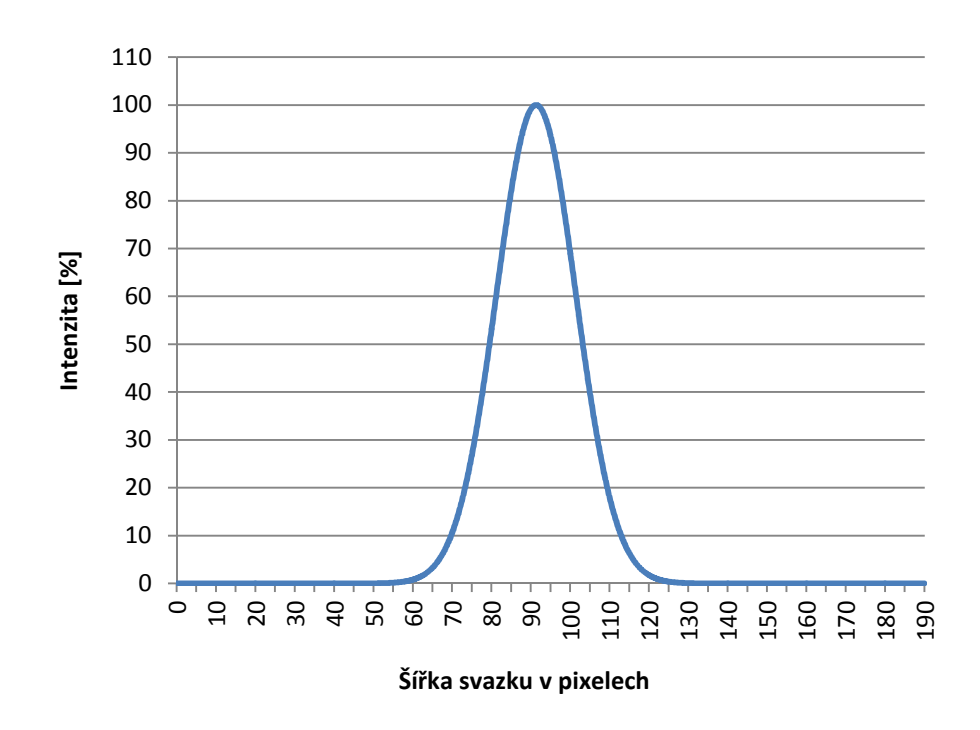

*Obr. 4.4.5: Graf z prvního měření šířky svazku proložený Gaussovou křivkou.*

*Tab. 4.4.1: Výsledky měření šířky svazku He-Ne laseru.*

| Měření | Šířka svazku [mm] |
|--------|-------------------|
| 1.     | 0,80              |
| 2.     | 0,80              |
| 3.     | 0,79              |
| 4.     | 0,80              |
| 5.     | 0,87              |
| 6.     | 0,97              |
| 7.     | 0,90              |
| 8.     | 0,83              |
| 9.     | 0,85              |
| 10.    | 0,88              |

Šířka svazku je (0,85±0,06) mm.

#### 4.4.4 Šířka svazku laseru Integra

Protože měření šířky svazku laseru Integra neprobíhalo ve stejný den jako měření šířky svazku laseru kontinuálního a s použitými pomůckami bylo mezitím manipulováno, bylo pro zvýšení přesnosti měření znovu stanoveno měřítko pomocí milimetrové stupnice na pravítku. Zjištěné měřítko pro toto měření bylo 56,2 pixelu na 1 mm. Dále byl postup stejný, jako u kontinuálního laseru. Výrobcem je uveden pouze jeden rozměr svazku, proto byla také měřena šířka svazku pouze v horizontální ose. Z dat získaných při prvním měření z deseti provedených je opět vytvořen graf (obr. 4.4.5).

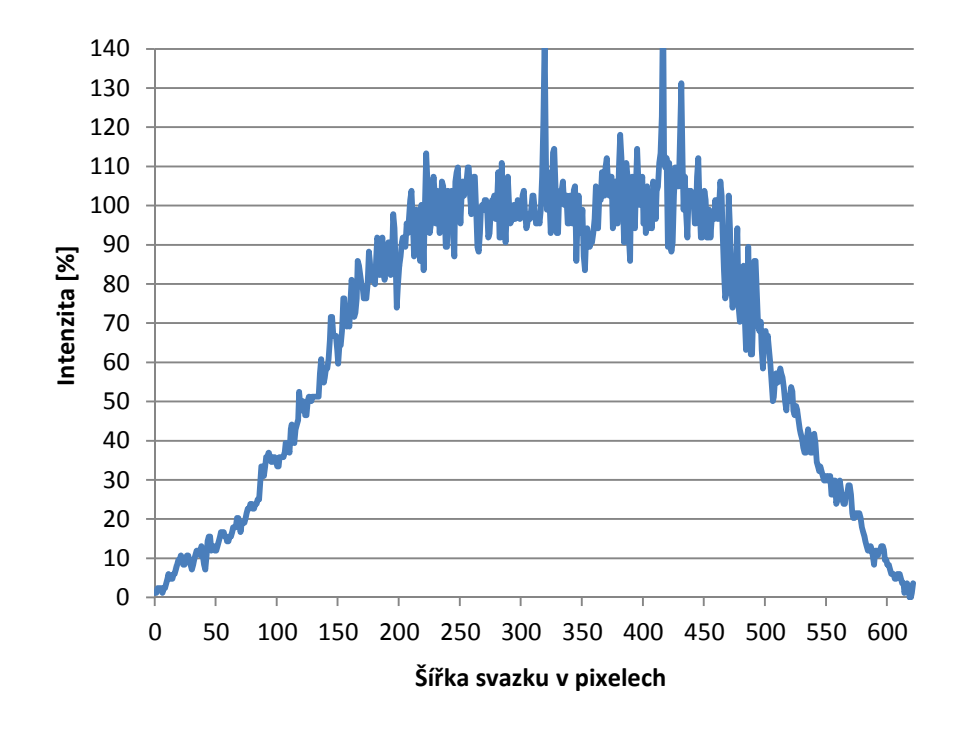

*Obr. 4.4.6: Grafické zobrazení profilu svazku laseru Integra v blízké zóně, z něhož je odečítána šířka svazku.*

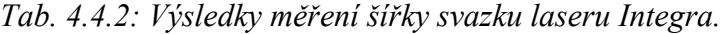

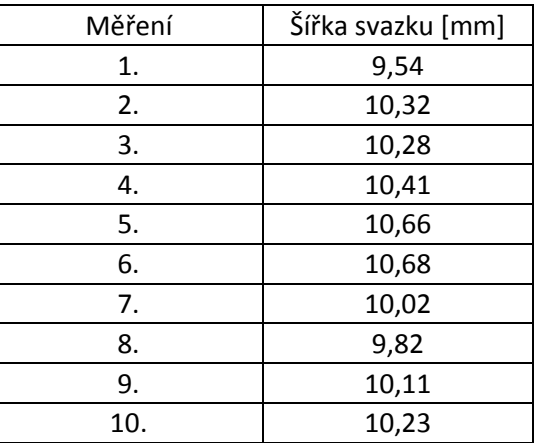

Šířka svazku je (10,21±0,34) mm.

## 4.5 Měření divergence

#### 4.5.1 Použité přístroje

- Kamera IDS UI-1241LE-M-GL s objektivem
- Čočka s ohniskovou vzdáleností 1m

#### 4.5.2 Postup měření

Měření divergence svazku bylo provedeno metodou měření ve vzdálené zóně. Opět byl do společné osy umístěn zdroj svazku, nebo jeho část. V případě He-Ne laseru byl použit celý svazek, který byl přes čočku s ohniskem jeden metr promítnut na matnici, která byla přesně v ohnisku čočky a za níž byla kamera snímající z matnice obraz (obr. 4.5.1) Při měření divergence svazku laseru Integra byla odkloněná část svazku promítnuta přes stejnou čočku přímo na snímací čip kamery umístěný v ohnisku (obr. 4.5.2, 4.5.3), protože obraz svazku byl na snímání z matnice příliš úzký.

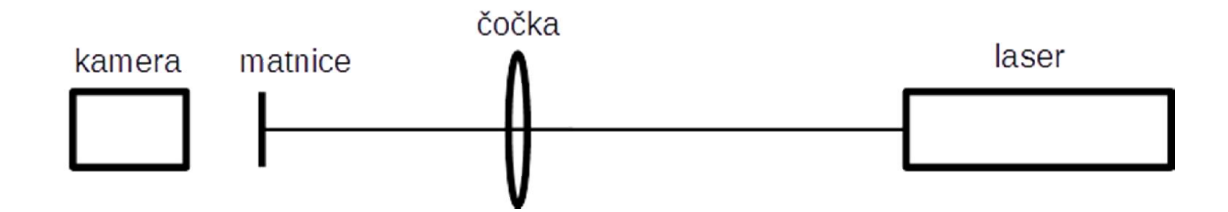

*Obr. 4.5.1: Schéma sestavy při měření divergence svazku He-Ne laseru.*

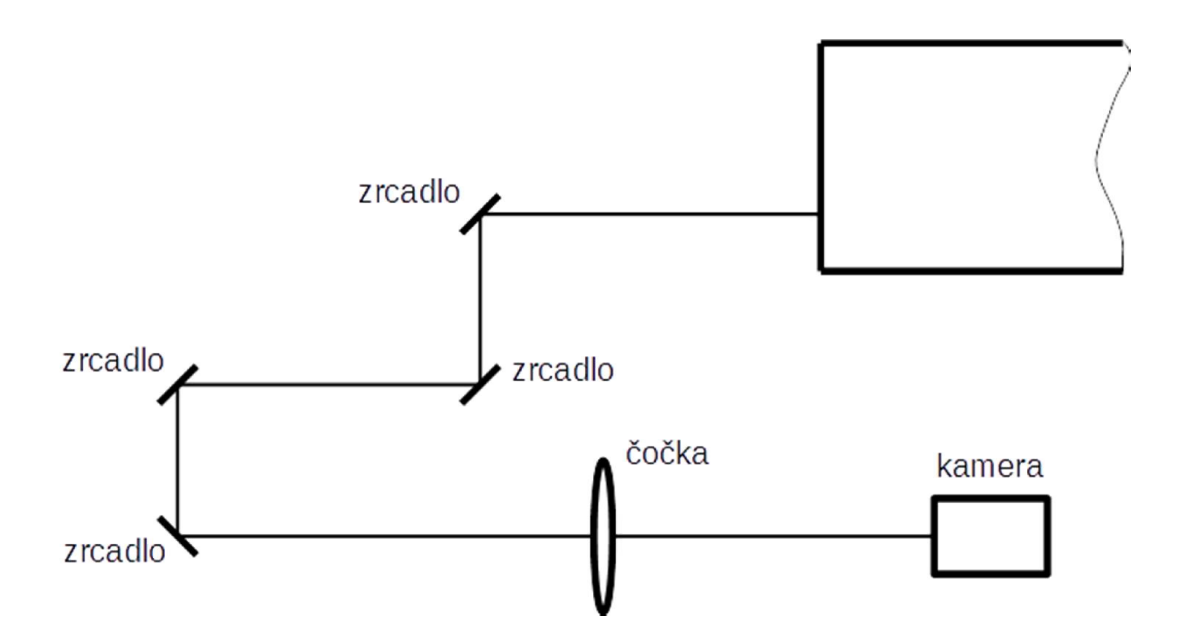

*Obr. 4.5.2: Schéma sestavy při měření divergence svazku laseru Integra.*

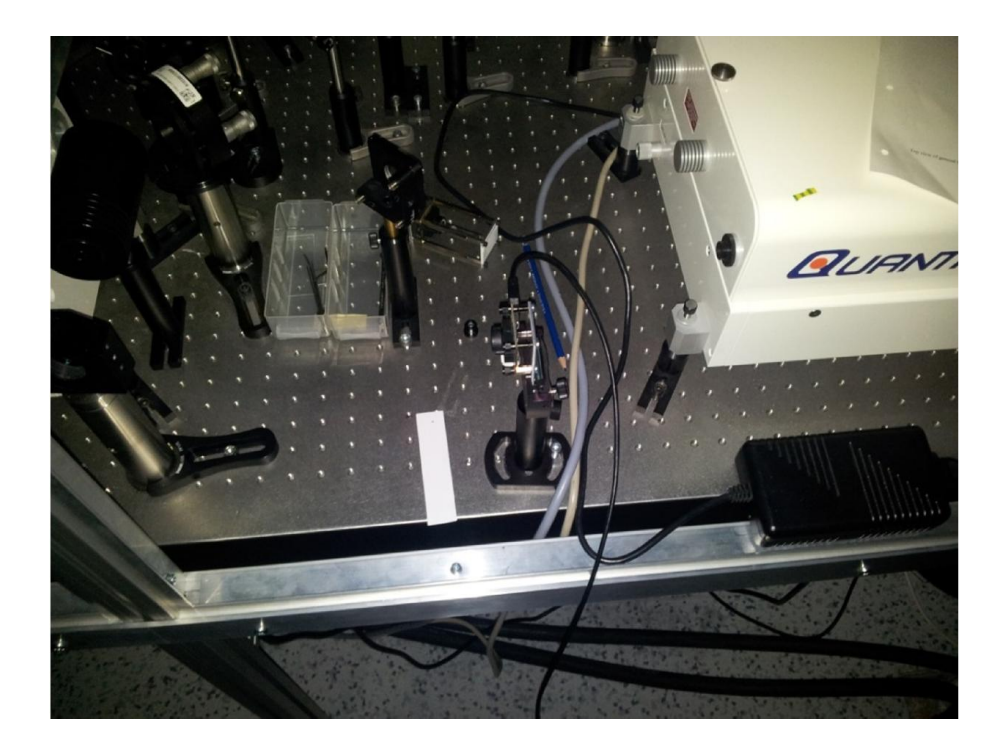

*Obr. 4.5.3: Snímek pořízený při měření divergence svazku laseru Integra.*

#### 4.5.3 Divergence svazku He-Ne laseru

Při měření divergence svazku He-Ne laseru bylo opět vidět, stejně tak jako při měření šířky svazku, jaký vliv má na měření kamera s "hrubým" rozlišením snímacího čipu (obr. 4.5.4).

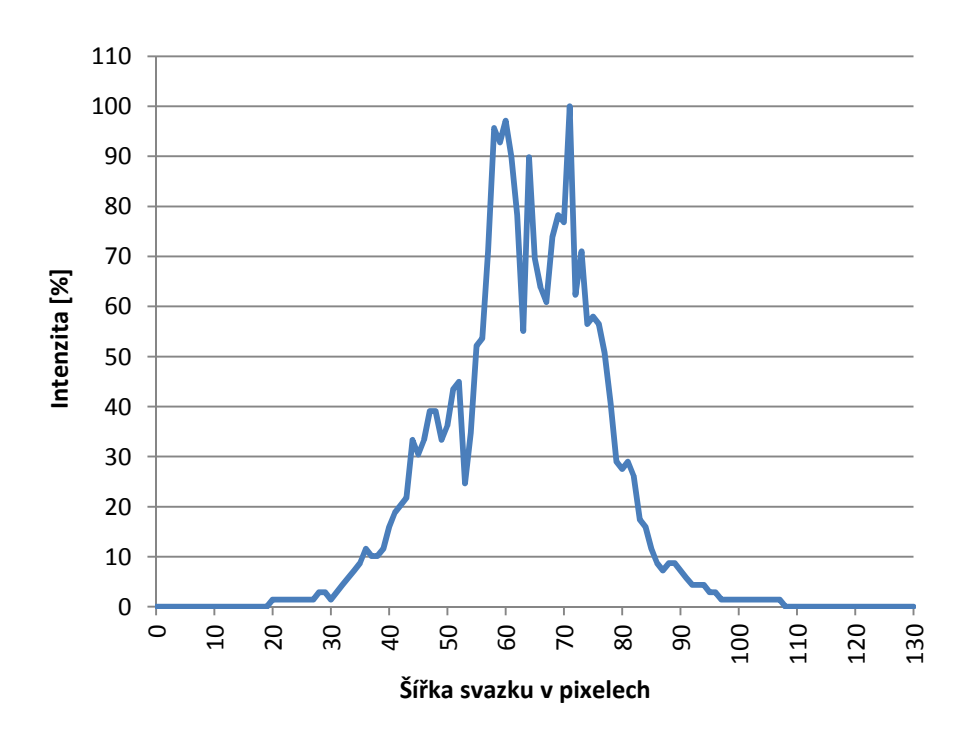

*Obr. 4.5.4: Grafické zobrazení obrazu svazku He-Ne laseru zaznamenaného kamerou v ohnisku čočky.*

| Měření | Šířka svazku v<br>pixelech | Šířka svazku<br>[mm] | Divergence<br>[mrad] |
|--------|----------------------------|----------------------|----------------------|
| 1.     | 45                         | 0,89                 | 0,89                 |
| 2.     | 42                         | 0,83                 | 0,83                 |
| 3.     | 44                         | 0,87                 | 0,87                 |
| 4.     | 46                         | 0,91                 | 0,91                 |
| 5.     | 49                         | 0,97                 | 0,97                 |
| 6.     | 46                         | 0,91                 | 0,91                 |
| 7.     | 48                         | 0,95                 | 0,95                 |
| 8.     | 49                         | 0,97                 | 0,97                 |
| 9.     | 46                         | 0,91                 | 0,91                 |
| 10.    | 44                         | 0,87                 | 0,87                 |

*Tab. 4.5.1: Výsledky měření divergence svazku He-Ne laseru.*

Divergence He-Ne laseru je (0,91±0,04) mrad.

#### 4.5.4 Divergence svazku laseru Integra

U laseru Integra byla kvůli tvaru svazku proměřována divergence zvlášť v horizontální ose (obr. 4.5.5) a zvlášť ve vertikální ose( obr. 4.5.6).

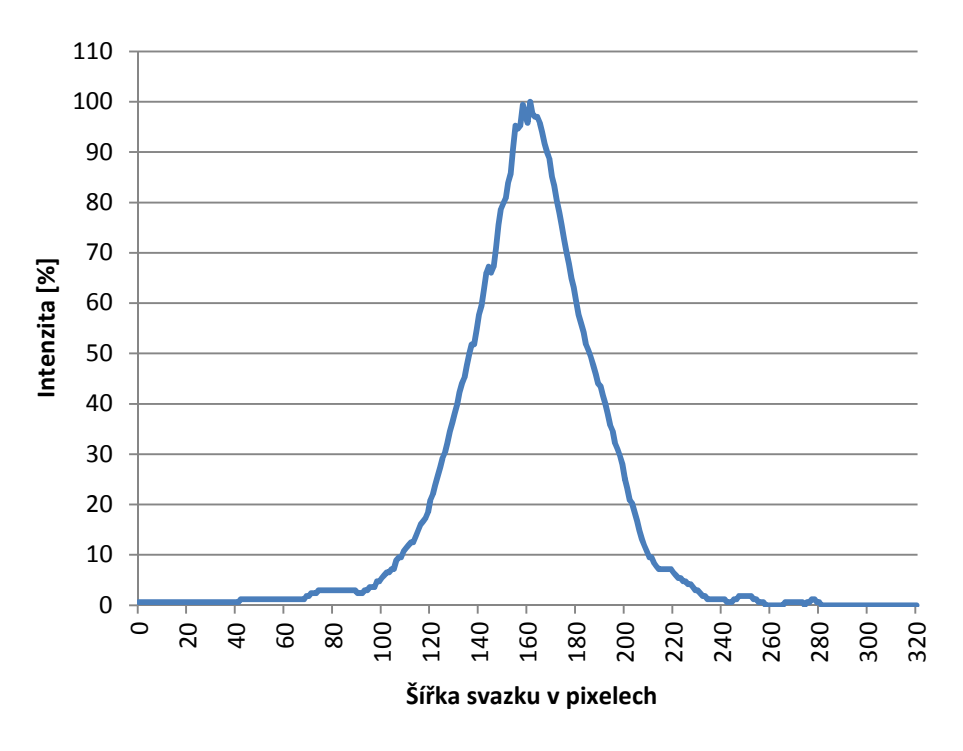

*Obr. 4.5.5: Grafické zobrazení obrazu svazku laseru Integra zaznamenaného kamerou v ohnisku čočky v horizontální ose.*

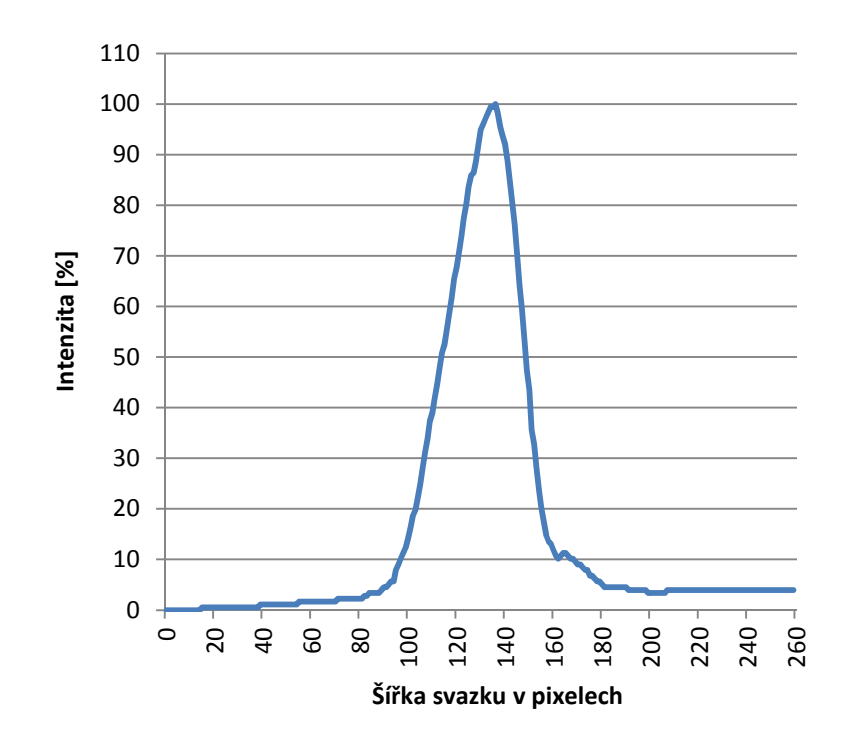

*Obr. 4.5.6: Grafické zobrazení obrazu svazku laseru Integra zaznamenaného kamerou v ohnisku čočky ve vertikální ose.*

|        | Šířka svazku v   | Šířka svazku v   | Divergence v     |
|--------|------------------|------------------|------------------|
| Měření | pixelech v       | horizontální ose | horizontální ose |
|        | horizontální ose | [mm]             | [mrad]           |
| 1.     | 112              | 1,98             | 1,98             |
| 2.     | 88               | 1,55             | 1,55             |
| 3.     | 92               | 1,63             | 1,63             |
| 4.     | 93               | 1,64             | 1,64             |
| 5.     | 96               | 1,70             | 1,70             |
| 6.     | 94               | 1,66             | 1,66             |
| 7.     | 92               | 1,63             | 1,63             |
| 8.     | 90               | 1,59             | 1,59             |
| 9.     | 93               | 1,64             | 1,64             |
| 10.    | 91               | 1,61             | 1,61             |

*Tab. 4.5.2: Výsledky měření divergence svazku laseru Integra v horizontální ose.*

| Měření | Šířka svazku v<br>pixelech ve<br>vertikální ose | Šířka svazku ve<br>vertikální ose<br>[mm] | Divergence ve<br>vertikální ose<br>[mrad] |
|--------|-------------------------------------------------|-------------------------------------------|-------------------------------------------|
| 1.     | 65                                              | 1,15                                      | 1,15                                      |
| 2.     | 57                                              | 1,01                                      | 1,01                                      |
| 3.     | 71                                              | 1,25                                      | 1,25                                      |
| 4.     | 58                                              | 1,02                                      | 1,02                                      |
| 5.     | 70                                              | 1,24                                      | 1,24                                      |
| 6.     | 59                                              | 1,04                                      | 1,04                                      |
| 7.     | 57                                              | 1,01                                      | 1,01                                      |
| 8.     | 59                                              | 1,04                                      | 1,04                                      |
| 9.     | 58                                              | 1,02                                      | 1,02                                      |
| 10.    | 59                                              | 1,04                                      | 1,04                                      |

*Tab. 4.5.3: Výsledky měření divergence svazku laseru Integra ve vertikální ose.*

Divergence laseru Integra je (1,66±0,11) mrad v horizontální ose a (1,08±0,09) mrad ve vertikální ose.

#### 4.6 Měření směrové stability svazku

#### 4.6.1 Použité přístroje

- Měřák výkonu LabMax TOP firmy COHERENT, v. č. 0882E10R
- Kvadrantová sonda LM-10 HTD firmy COHERENT, v. č. 0289E10

#### 4.6.2 Postup měření

Směrová stabilita laserového svazku byla měřena pomocí měřáku LabMax TOP s kvadrantovou sondou LM-10 HTD. Pro rozestavění jednotlivých zařízení na optickém stole bylo tentokrát vhodné zvolit větší vzdálenost sondy od zdroje svazku, tuto vzdálenost je však bezpodmínečně nutné přesně změřit kvůli jejímu dosazování do výpočtů. Svazek He-Ne laseru byl po dvou odrazech od zrcadel snímán v celkové vzdálenosti 1850 mm od zdroje (obr. 4.6.1) a svazek laseru Integra po čtyřech odrazech od zrcadel v celkové vzdálenosti 4250 mm od zdroje (obr. 4.6.2). Z naměřených dat, tedy souřadnic dopadů svazku a počtů dopadů svazku v těchto souřadnicích, bylo vypočítáno těžiště všech dopadů v horizontální ose a ve vertikální ose. Z odchylek od těchto těžišť a údaje o vzdálenosti mezi zdrojem svazku a místem jeho dopadu byla vypočítána směrová stabilita svazku udávaná v radiánech.

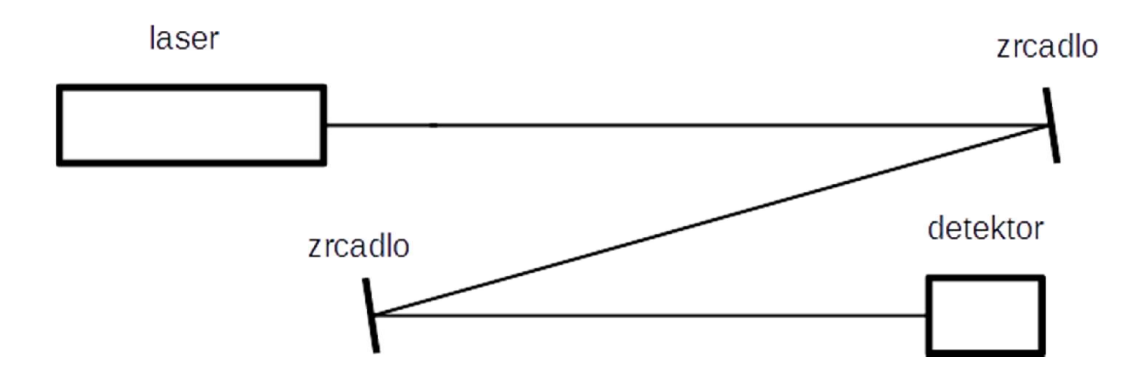

*Obr. 4.6.1: Schéma sestavy při měření směrové stability svazku He-Ne laseru.*

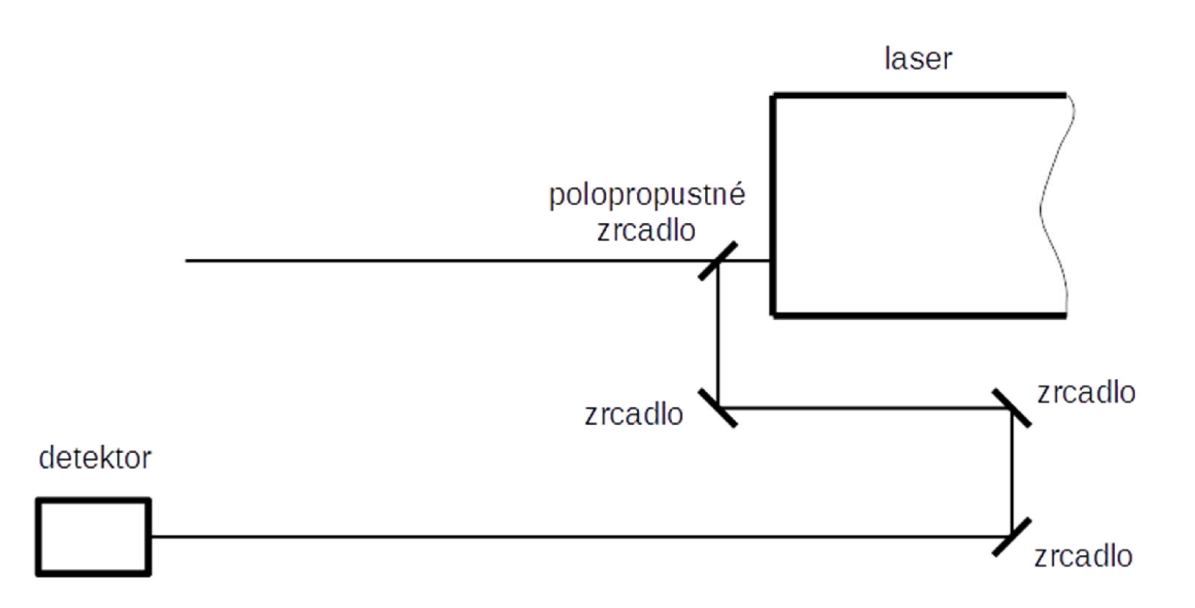

*Obr. 4.6.2: Schéma sestavy při měření směrové stability svazku laseru Integra.*

#### 4.6.3 Směrová stabilita svazku He-Ne laseru

Pro grafické znázornění rozptylu dopadu svazku slouží graf ukazující rozptyl pro každou osu zvlášť (obr. 4.6.3), 3D graf, na kterém lze dobře vidět rozdíl v počtech dopadů svazku v různých souřadnicích (obr.4.6.4) a plošný graf (obr. 4.6.5).

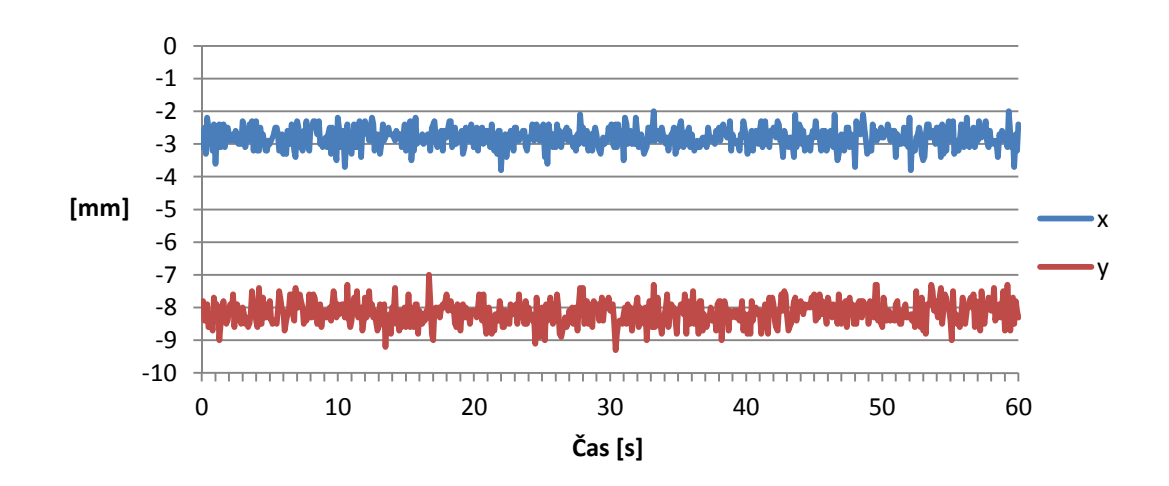

*Obr. 4.6.3: Graf směrové stability svazku He-Ne laseru zvlášť v horizontální ose (x) a vertikální ose (y).*

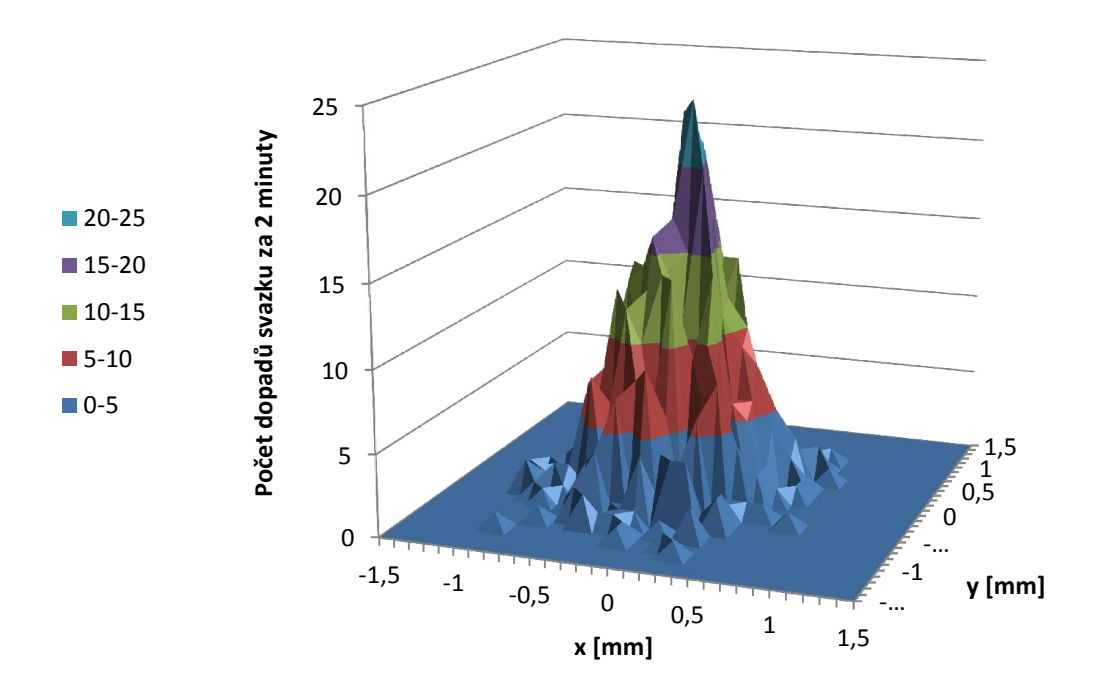

*Obr. 4.6.4: 3D Graf směrové stability svazku He-Ne laseru podle počtu dopadů svazku v intervalu 60 sekund.*

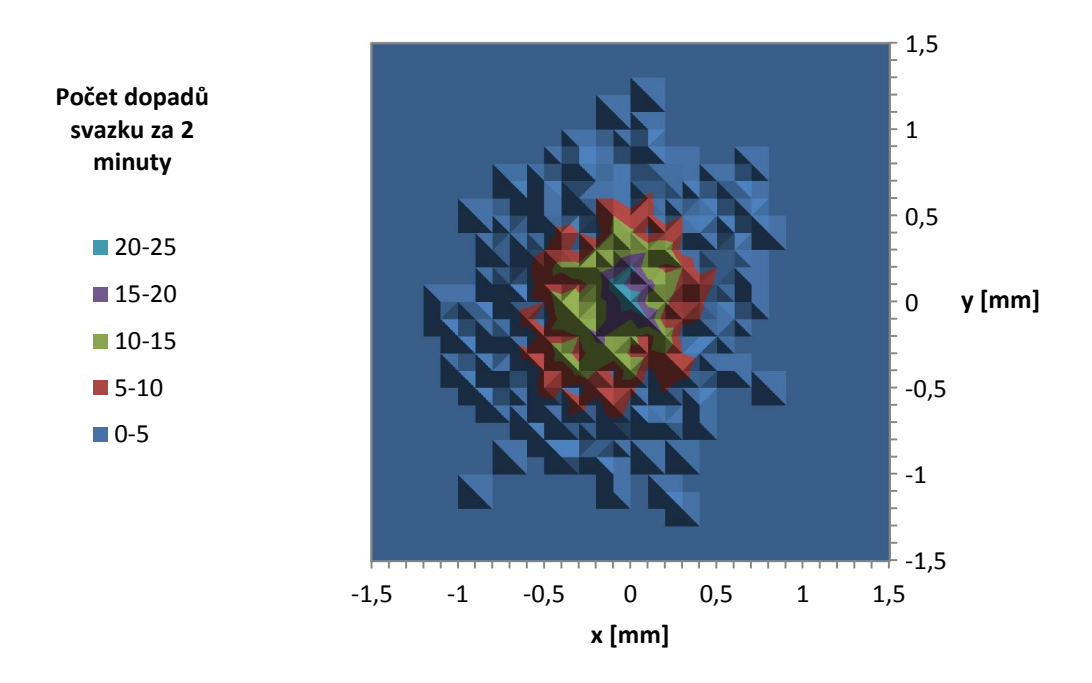

*Obr. 4.6.5: Graf směrové stability svazku He-Ne laseru podle počtu dopadů svazku v intervalu 60 sekund.*

Směrová stabilita svazku He-Ne laseru je (0,22±0,12) mrad.

#### 4.6.4 Směrová stabilita svazku laseru Integra

Pro grafické znázornění rozptylu svazku laseru Integra slouží tytéž druhy grafů, jako pro He-Ne laser (obr. 4.6.6, 4.6.7, 4.6.8).

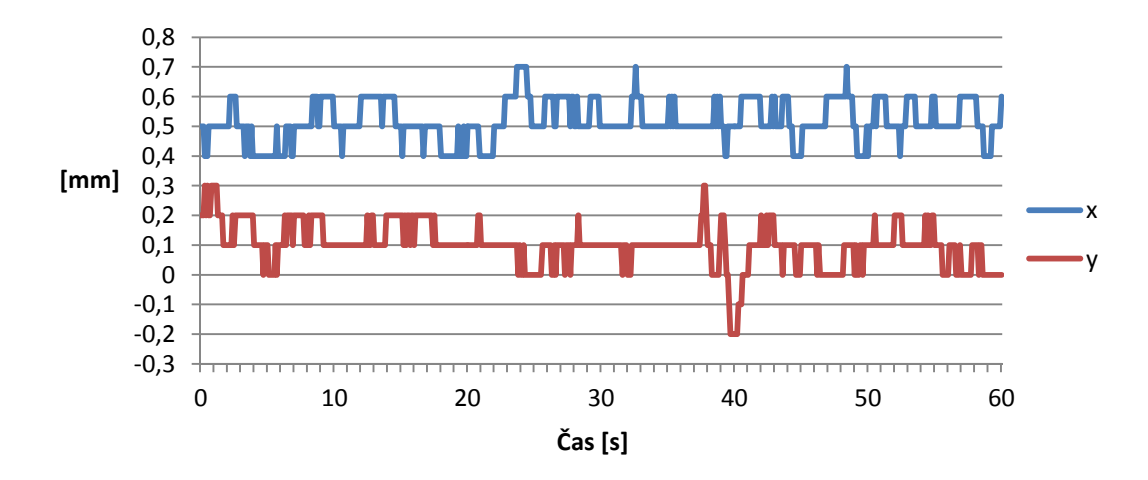

*Obr. 4.6.6: Graf směrové stability svazku laseru Integra zvlášť v horizontální ose (x) a ve vertikální ose (y).*

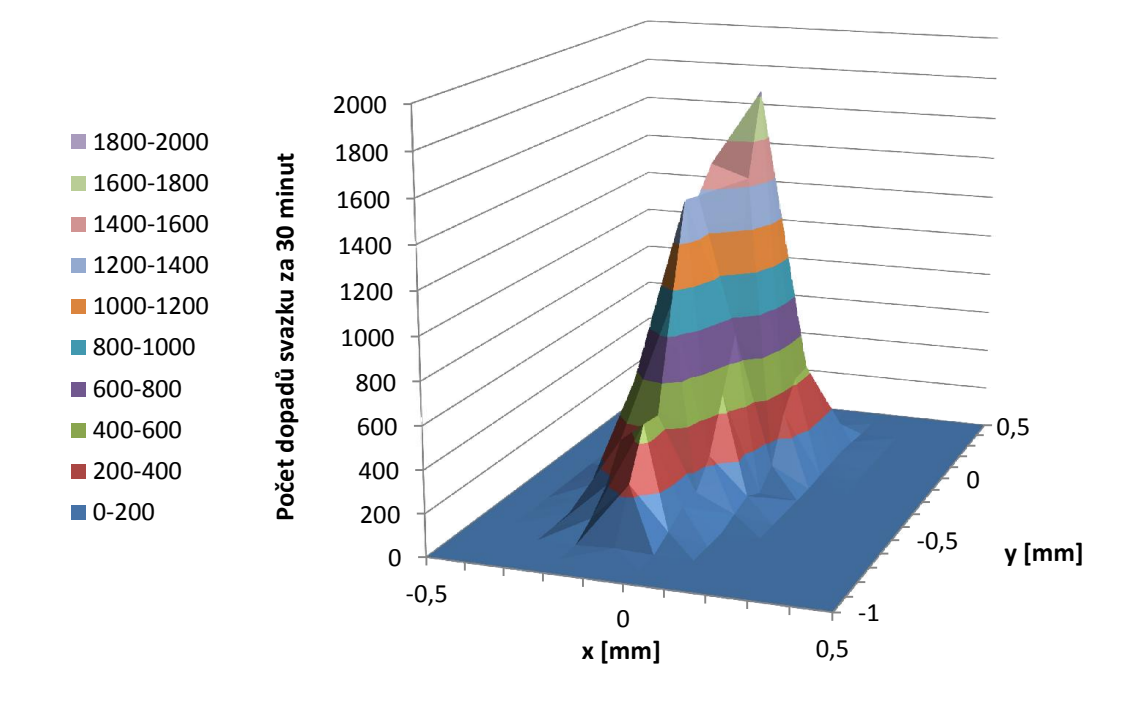

*Obr. 4.6.7: 3D Graf směrové stability svazku laseru Integra podle počtu dopadů svazku v intervalu 30 minut.*

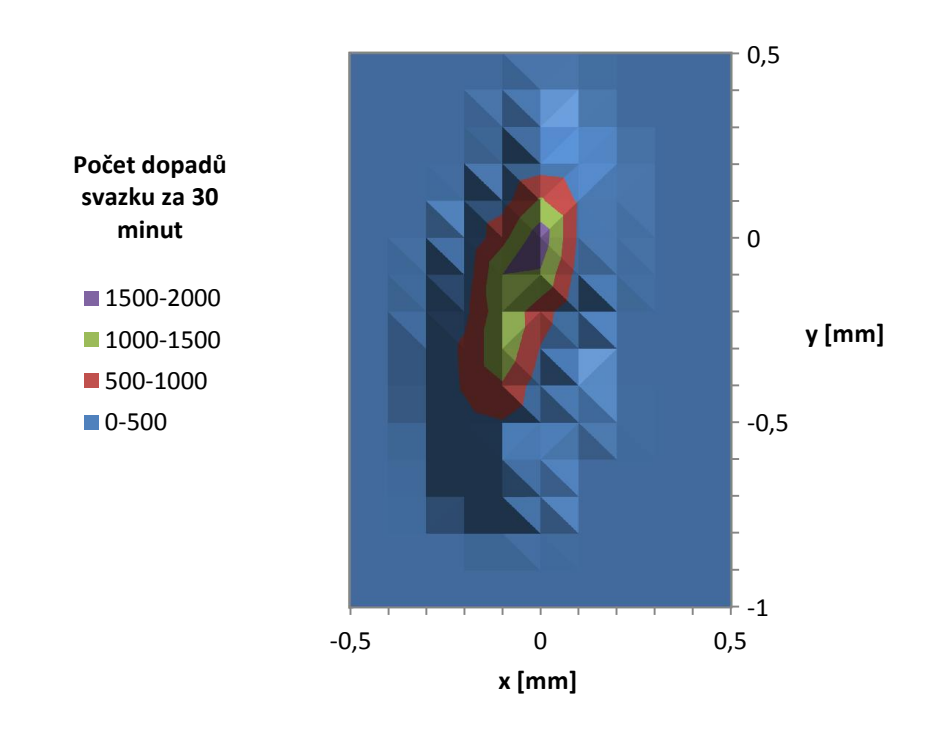

*Obr. 4.6.8: Graf směrové stability svazku laseru Integra podle počtu dopadů svazku v intervalu 30 minut.*

Směrová stabilita svazku laseru Integra je (0,017±0,011) mrad v horizontální ose a  $(0,041\pm0,029)$  mrad ve vertikální ose.

#### 4.7 Měření šířky pulsu laseru Integra

Toto měření mohlo být již z podstaty měřené veličiny provedeno pouze u laseru Intega, tedy u laseru produkujícího svazek v pulzech, jejichž šířka byla měřena.

#### 4.7.1 Použité přístroje

- Autokorelátor

#### 4.7.2 Postup měření

Část svazku byla přivedena na vstup autokorelátoru, který byl již nastaven pro měření laseru Integra a software k autokorelátoru nám poskytl výsledek měření. Ač je toto měření vlastně nejkomplikovanější ze všech, která byla provedena, nevyžadovalo žádné nové postupy a není v této práci prostor se jím podrobněji zabývat. Je snad pouze důležité zmínit, že toto měření předpokládá Gaussovský tvar pulzu.

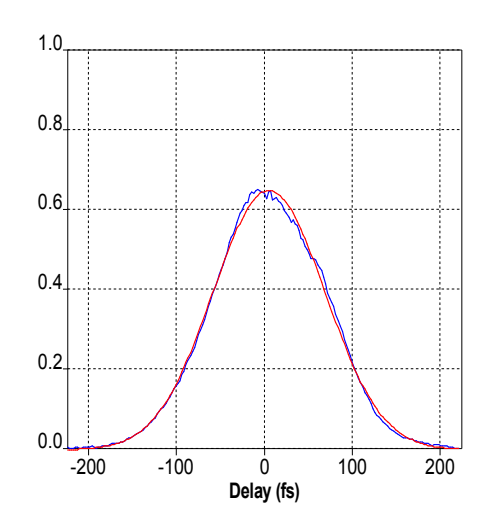

*Obr. 4.7.1: Výstup ze softwaru zpracovávajícího data z Autokorelátoru.* Naměřená data:

AUTOCORRELATION FUNCTION:

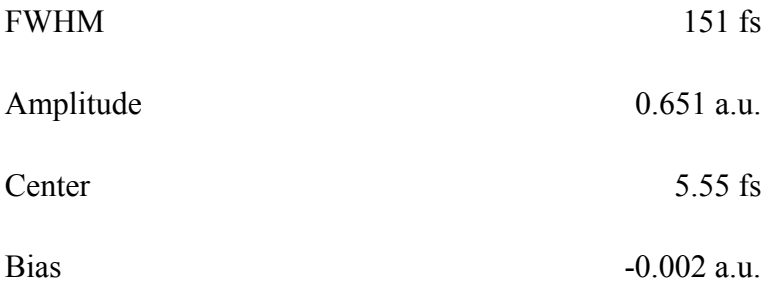

PULSE WIDTH:

t 106.6 fs

(assuming Gaussian pulse shape).

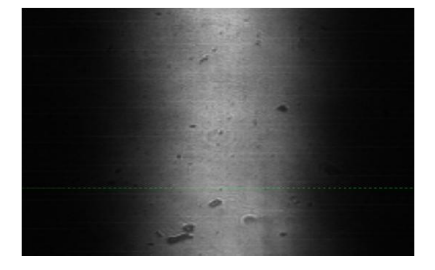

*Obr. 4.7.2: Výstup ze softwaru zpracovávajícího data z autokorelátoru.*

## 4.8 Přehled výsledků

Pro porovnání naměřených parametrů a parametrů udávaných výrobci laserů slouží následující tabulky. Pro He-Ne laser tabulka Tab. 4.8.1 a pro laser Integra tabulka Tab. 4.8.2. Pro laser Integra výrobce neuvádí údaj o výkonu, ale tento údaj byl dopočítán z výrobcem udávaných údajů frekvence pulzů a energie jednoho pulzu. Dále pak výrobce tohoto laseru neuvádí hodnoty divergence, uvádí pouze bezrozměrný parametr kvality svazku  $M^2$ , který má vztah k divergenci svazku, ale protože byla zjišťována skutečná divergence svazku, o kterou šlo především, nebyla tabulková hodnota již dopočítávána. Výrobce heliumneonového laseru pak mezi základními parametry neuvádí směrovou stabilitu svazku.

|                                    | Parametry uváděné | Parametry naměřené |
|------------------------------------|-------------------|--------------------|
|                                    | výrobcem          |                    |
| Vlnová délka [nm]                  | 632,8             | $632,21\pm0,02$    |
| $V$ ýkon $[mW]$                    | 5                 | $5,69 \pm 0,01$    |
| Šířka svazku [mm]                  | 0,8               | $0,85\pm0,06$      |
| Divergence svazku [mrad]           | $\leq 1,1$        | $0,91\pm0,04$      |
| Směrová stabilita svazku<br>[mrad] | nebyla zjištěna   | $0,22\pm0,12$      |

*Tab. 4.8.1: Porovnání výrobcem udávaných a naměřených parametrů He-Ne laseru.*

*Tab. 4.8.2: Porovnání výrobcem udávaných a naměřených parametrů laseru Integra.*

|                          | Parametry uváděné | Parametry naměřené                 |
|--------------------------|-------------------|------------------------------------|
|                          | výrobcem          |                                    |
| Vlnová délka [nm]        | 780±5             | $796,65 \pm 0.04$                  |
| Výkon [mW]               | 2500              | $0,459\pm0,002$ <sup>1)</sup>      |
| Šířka svazku [mm]        | $\sim 8$          | $10,21\pm0,34$                     |
| Divergence svazku [mrad] | nebyla zjištěna   | $1,66\pm0,11$ v horizontální ose   |
|                          |                   | $1,08\pm0,09$ ve vertikální ose    |
| Směrová stabilita svazku | $\leq 0.05$       | $0,017\pm0,011$ v horizontální ose |
| [mrad]                   |                   | $0,041\pm0,029$ ve vertikální ose  |
| Šířka pulzu [fs]         | 130               | 106,6                              |

1) Údaj o výkonu pouze jedné, odkloněné části laserového svazku, nelze tedy porovnávat s údajem od výrobce.

Některé naměřené parametry se poměrně výrazně liší od údajů výrobce. Důvodů může být více. Hlavně u laseru Integra bylo již dříve potvrzeno, že se v průběhu životnosti některé parametry mohou změnit. Dále, jak již bylo výše několikrát uvedeno, mohou být na vině některá, při měření použitá, zařízení. A nakonec mohlo také dojít ke změnám některých podmínek během měření, nebo k lidské chybě.

## 5. Možnosti měřících systémů

Pomocí měření, která byla v daných podmínkách, a s uvedenými přístroji provedena je možné ověřit, že u zkoumaného laseru nenastala nechtěná razantní změna jeho parametrů. Pro co možná nejpřesnější změření některých parametrů by však byla potřeba výměna CMOS kamery, která svým rozlišením, velikostí aktivní plochy snímacího čipu, ale hlavně, a to zcela zásadně, nedostatečnou jemností snímacího čipu, výrazně omezuje možnost přesného měření svazků malých průměrů. Dnes již jsou ale běžně dostupné kamery s mnohem lepšími parametry (i od stejného výrobce, jako kamera IDS UI-1241LE) a proto by neměl být problém výrazně zpřesnit ta měření, která jsou ovlivněna použitou kamerou.

## 5.1 Návrh sestavy zařízení pro měření parametrů laserového svazku

Pro sestavení poměrně jednoduchého systému umožňujícího měřit v reálném čase většinu sledovaných parametrů, dostačují, díky možnosti připojení k počítači a on-line sdílení měřených dat, v této práci používané přístroje spolu se dvěma kamerami s jemnějším rozložením pixelů na snímacím čipu, bez kterých by se případná realizace neobešla. Při odečítání dat v reálném čase si nelze pomáhat prokládáním naměřených dat Gaussovou křivkou pro zpřesnění výsledku. Avšak v případě možnosti snímat obrazy svazku ve vysokém rozlišení by bylo obsluze systému umožněno získávat v reálném čase data použitelná pro okamžité odečtení některých parametrů.

Návrh sestavy zařízení pro kontrolu parametrů laserového svazku (obr. 5.1.1) se skládá z měřících přístrojů pro měření vlnové délky, délky pulzu, výkonu a směrové stability svazku a ze dvou kamer. Kamera č.1 snímá obraz svazku v blízké zóně, z něhož lze odečíst profil svazku a šířku svazku. Kamera č. 2 snímá obraz svazku ve vzdálené zóně pro určení divergence svazku. Důležitý prvek této soustavy je kalibrované polopropustné zrcadlo, díky němuž lze přesně určit, jakou část výkonu svazku měříme a snadno odvodit plný výkon laserového svazku. Výstupy z jednotlivých zařízení by bylo vhodné zobrazovat na jednom monitoru v podobě několika otevřených oken obslužného softwaru vedle sebe.

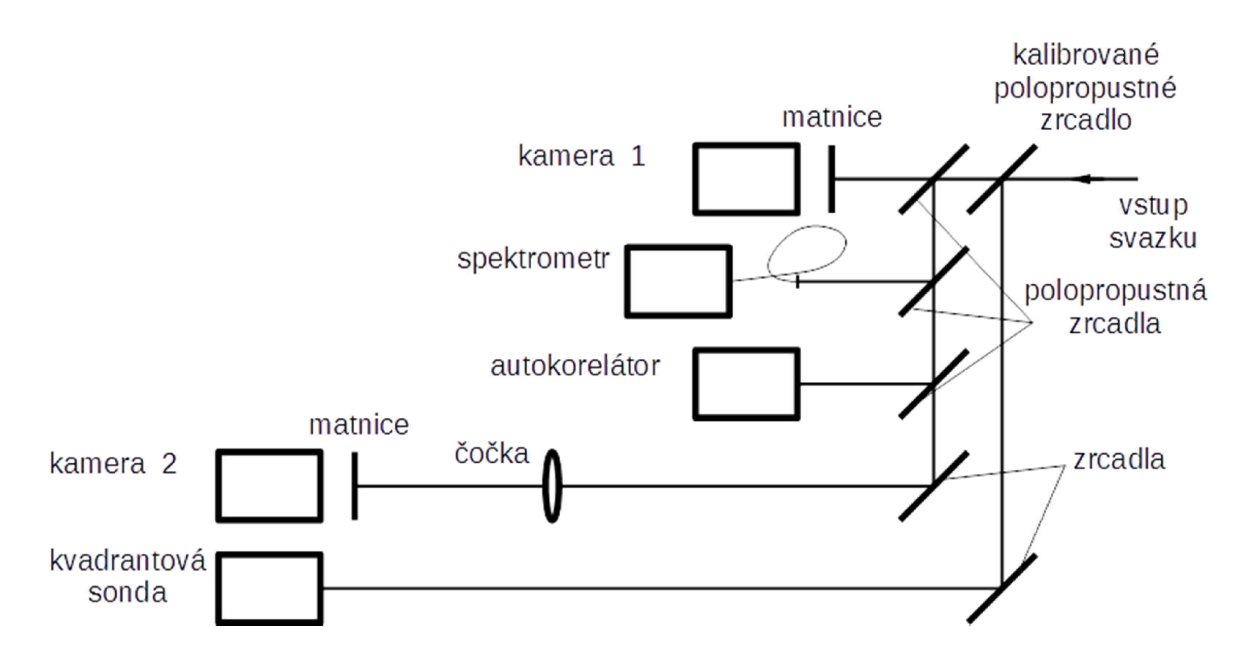

*Obr. 5.1.1: Návrh sestavy zařízení pro rychlý přehled o základních parametrech laserového svazku.*

## Závěr

Cílem této práce bylo vyzkoušet metody měření základních parametrů laserového svazku za použití zařízení dostupných v optické laboratoři Ústavu fyziky a biofyziky Přírodovědecké fakulty Jihočeské univerzity v Českých Budějovicích a navrhnout způsob, jak tyto parametry měřit co nejefektivněji. Bylo ověřeno, že lze při měření těchto parametrů dosahovat výsledků, které mají vypovídající hodnotu o aktuálním stavu měřeného laseru. Tento fakt je dobře patrný na výsledcích z měření laseru Integra, u kterého se některé parametry již znatelně rozcházejí s parametry udávanými výrobcem. Podařilo se najít vhodný materiál pro výrobu matnice na snímání laserového svazku kamerou, a i když byla poté zklamáním použitelnost samotné kamery kvůli jejím, na dnešní dobu již horším vlastnostem, neznamená to, že použité metody nejsou správné. V návrhu sestavy zařízení pro měření základních parametrů laserového svazku je již počítáno s kamerami výkonnějšími. Tato práce byla zaměřena na obecnější a spíše praktické poznávání vlastností laseru a na zpracování dat z velkého množství vstupních – naměřených hodnot různých veličin. Nebylo tedy možné věnovat se teorii laserového svazku natolik, aby zde byly zodpovězeny základní otázky týkající se tohoto jedinečného zařízení. Přesto by některé poznatky z této práce mohly být do budoucna přínosné.

## Seznam použité literatury

- [1] B. E. A. SALEH, M. C. TEICH: Fundamentals of Photonics, J. Wiley & Sons, New York, 1991 (český překlad: Základy fotoniky, Matfyzpress UK Praha, 1994- 1996).
- [2] 1. *Simple Beam Propagation Measurements on Ion Lasers*, SPIE Vol. 1414 Laser Beam Diagnostics, 1991.

2. Standard for the Measurement of Beam Widths, Beam Divergence, and Propagation Factors, Proposal for a Working Draft, ISO/TC 172/SC 9/WG 1, April 29, 1992.